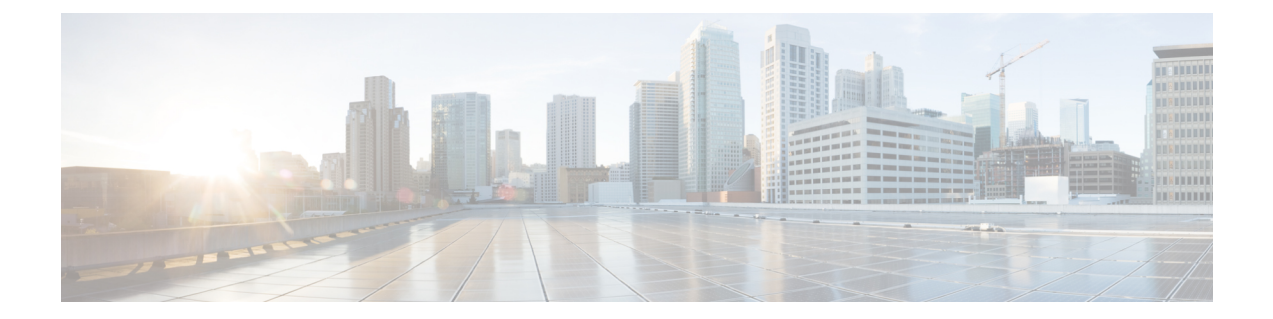

# ファイアウォール高速ロギング

ファイアウォール高速ロギング機能は、エクスポートフォーマットとしてNetFlowバージョン 9を使用して、ファイアウォール メッセージの高速ロギング (HSL) をサポートします。

このモジュールでは、ゾーンベース ポリシー ファイアウォールで HSL を設定する方法につい て説明します。

- ファイアウォール高速ロギングに関する機能情報 (1 ページ)
- ファイアウォール高速ロギングに関する情報 (2ページ)
- ファイアウォール高速ロギングの設定方法 (26 ページ)
- ファイアウォール高速ロギングの設定例 (29 ページ)

## ファイアウォール高速ロギングに関する機能情報

次の表に、このモジュールで説明した機能に関するリリース情報を示します。この表は、ソフ トウェア リリース トレインで各機能のサポートが導入されたときのソフトウェア リリースだ けを示しています。その機能は、特に断りがない限り、それ以降の一連のソフトウェアリリー スでもサポートされます。

プラットフォームのサポートおよびシスコソフトウェアイメージのサポートに関する情報を検 索するには、Cisco Feature Navigator を使用します。Cisco Feature Navigator にアクセスするに は、[www.cisco.com/go/cfn](http://www.cisco.com/go/cfn) に移動します。Cisco.com のアカウントは必要ありません。

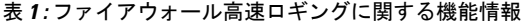

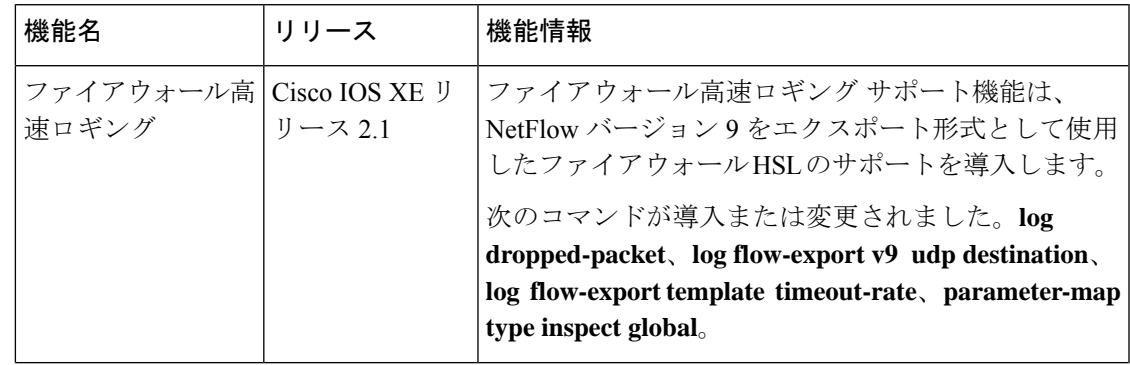

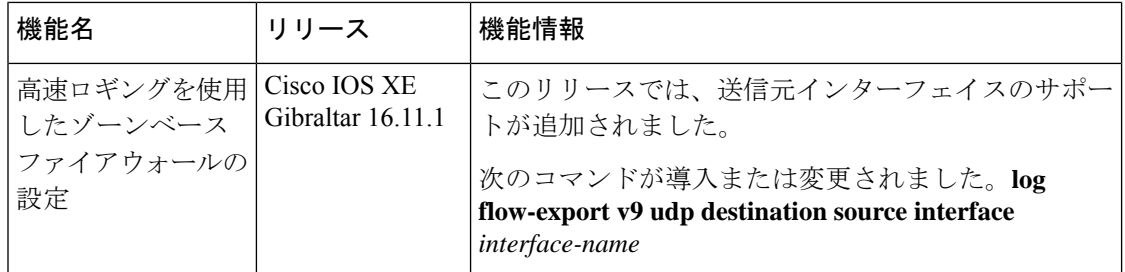

# ファイアウォール高速ロギングに関する情報

### ファイアウォール高速ロギングの概要

ゾーンベース ファイアウォールでは、高速ロギング(HSL)がサポートされています。HSL が設定されている場合、ファイアウォールは(NetFlow バージョン 9 レコードと同様に)ルー ティングデバイスを介して外部コレクタに伝送されるパケットのログを提供します。レコード は、セッションの作成時と破棄時に送信されます。セッションレコードには、完全な5タプル 情報(送信元 IP アドレス、宛先 IP アドレス、送信元ポート、宛先ポート、およびプロトコ ル)が含まれます。タプルは、要素の番号付きリストです。

HSLにより、ファイアウォールは、パケット処理への影響を最小限に抑えてレコードをログに 記録できます。ファイアウォールは HSL にバッファ モードを使用します。バッファ モードで は、ファイアウォールは、高速ロガーバッファにレコードを直接記録し、パケットを個別にエ クスポートします。

$$
\phi
$$

(注) 高速ロギング (HSL) は、VASI インターフェイスを介してルーティングできません。

(注) ゾーンベース ファイアウォールでは、最大 4 つの HSL 宛先を設定できます。

ファイアウォールは、次のタイプのイベントをログに記録します。

- 監査:セッションの作成および削除の通知。
- アラート:ハーフオープンおよび最大オープン TCP セッションの通知。
- ドロップ:パケット ドロップの通知。
- 通過:(設定済みレート制限に基づく)パケット通過の通知。
- サマリー:ポリシー ドロップと通過サマリーの通知。

NetFlow コレクタは、**show platform software interface F0 brief** コマンドを発行して、インター フェイス名に FW\_SRC\_INTF\_ID および FW\_DST\_INTF\_ID インターフェイス ID をマッピング します。

次に示す **show platform software interface F0brief** コマンドの出力例は、[ID] カラムがインター フェイス IDをインターフェイス名 ([Name] カラム)にマッピングすることを示しています。

Device# **show platform software interface F0 brief**

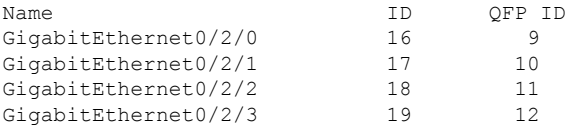

### **NetFlow** フィールド **ID** の説明

次の表に、ファイアウォールの NetFlow テンプレート内で使用される NetFlow フィールド ID を記載します。

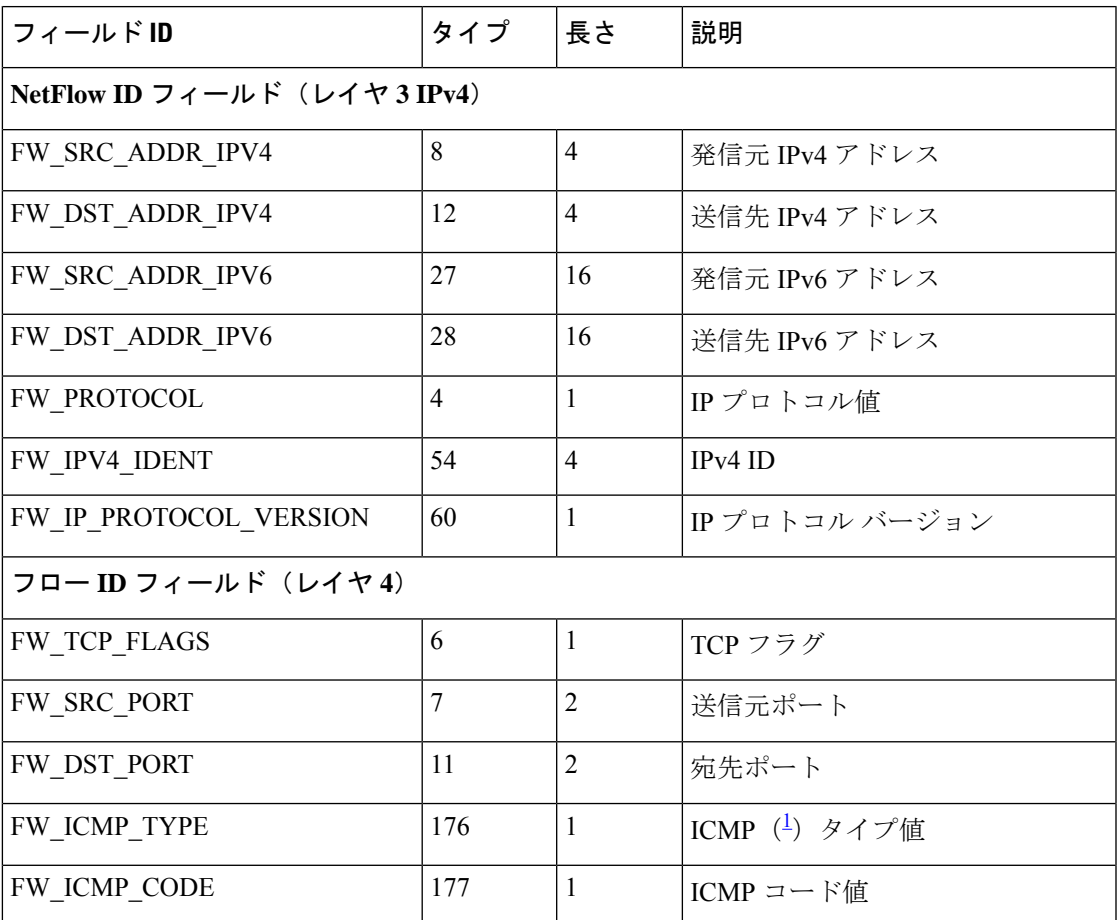

表 **2 : NetFlow** フィールド **ID**

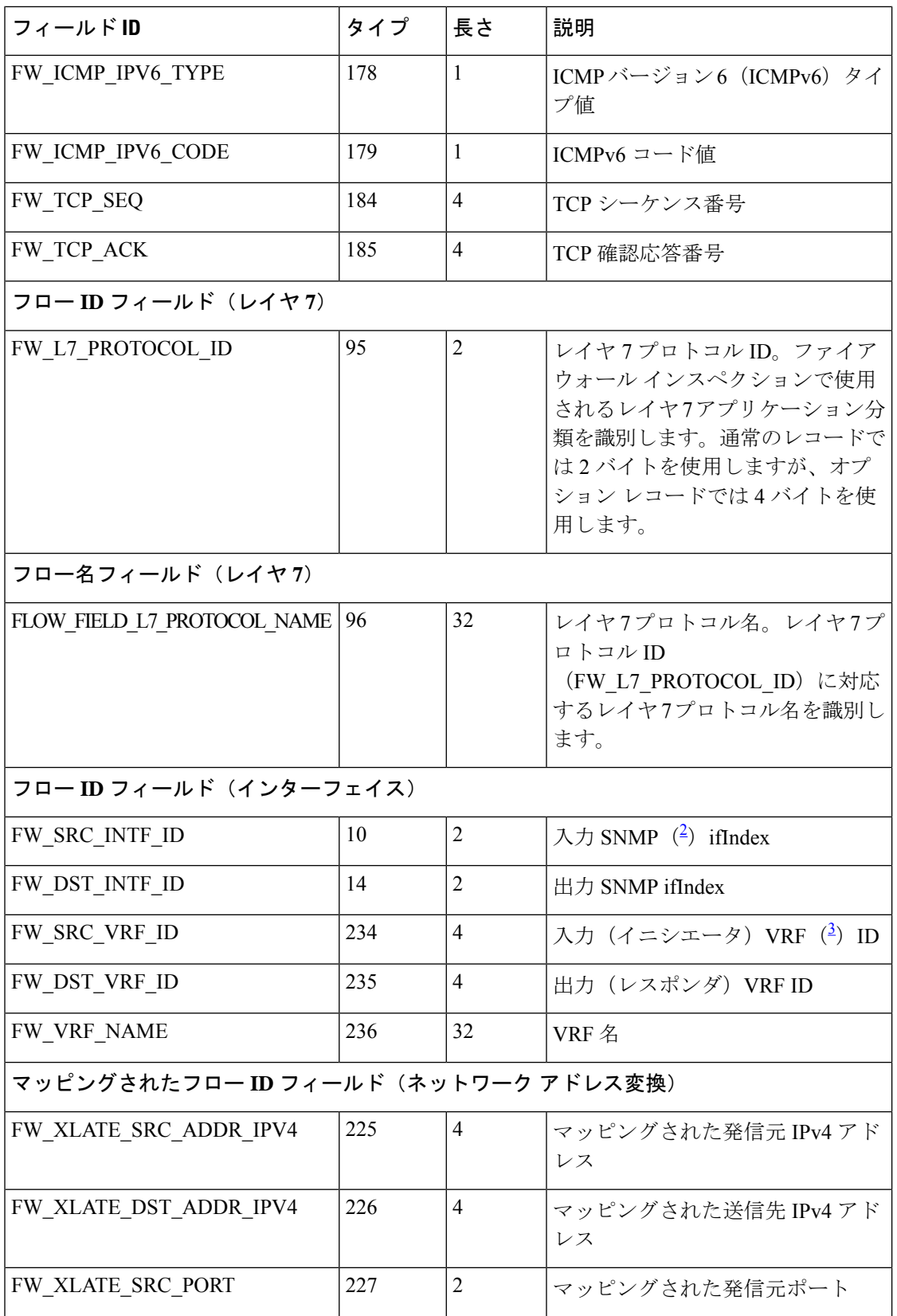

I

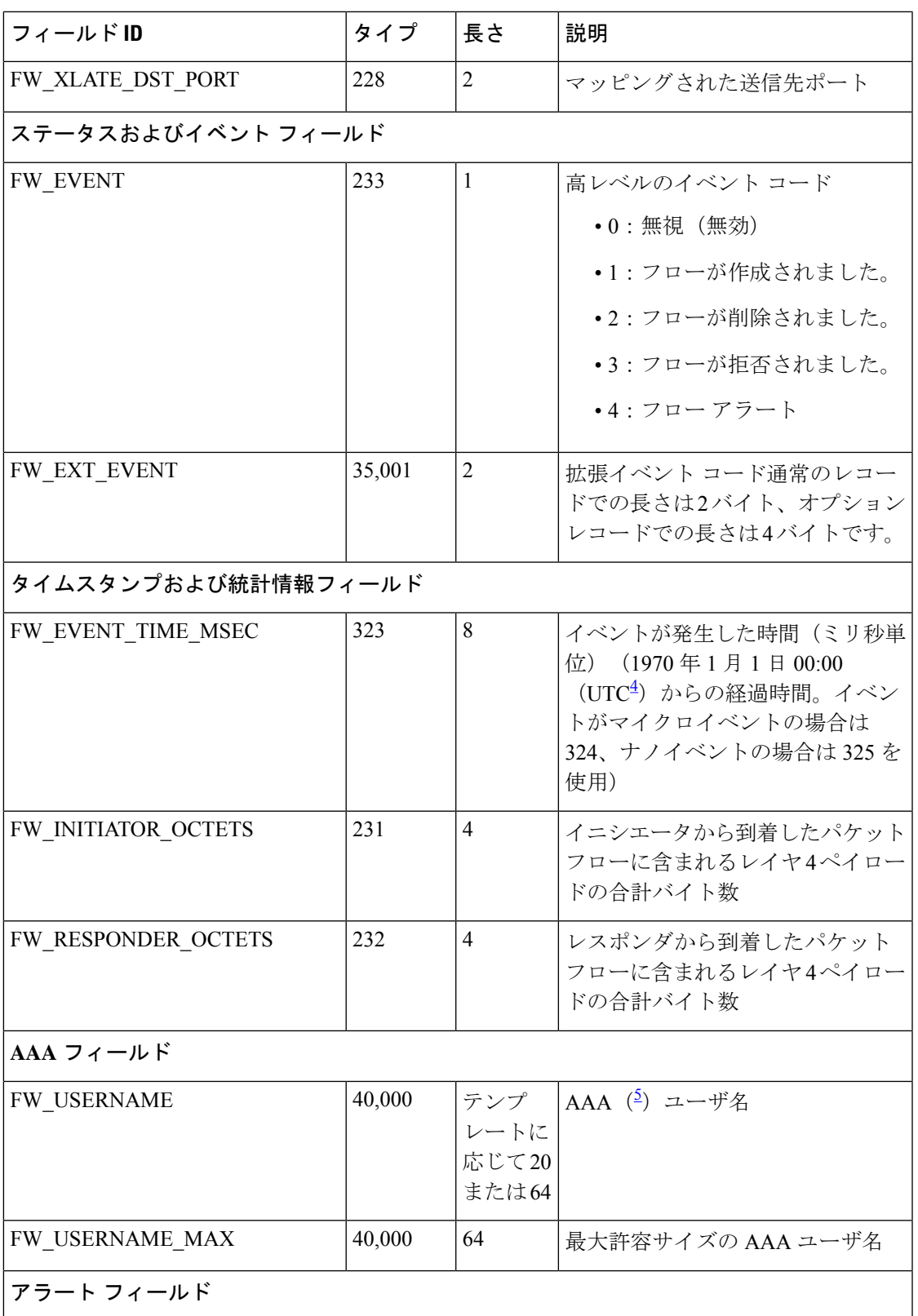

I

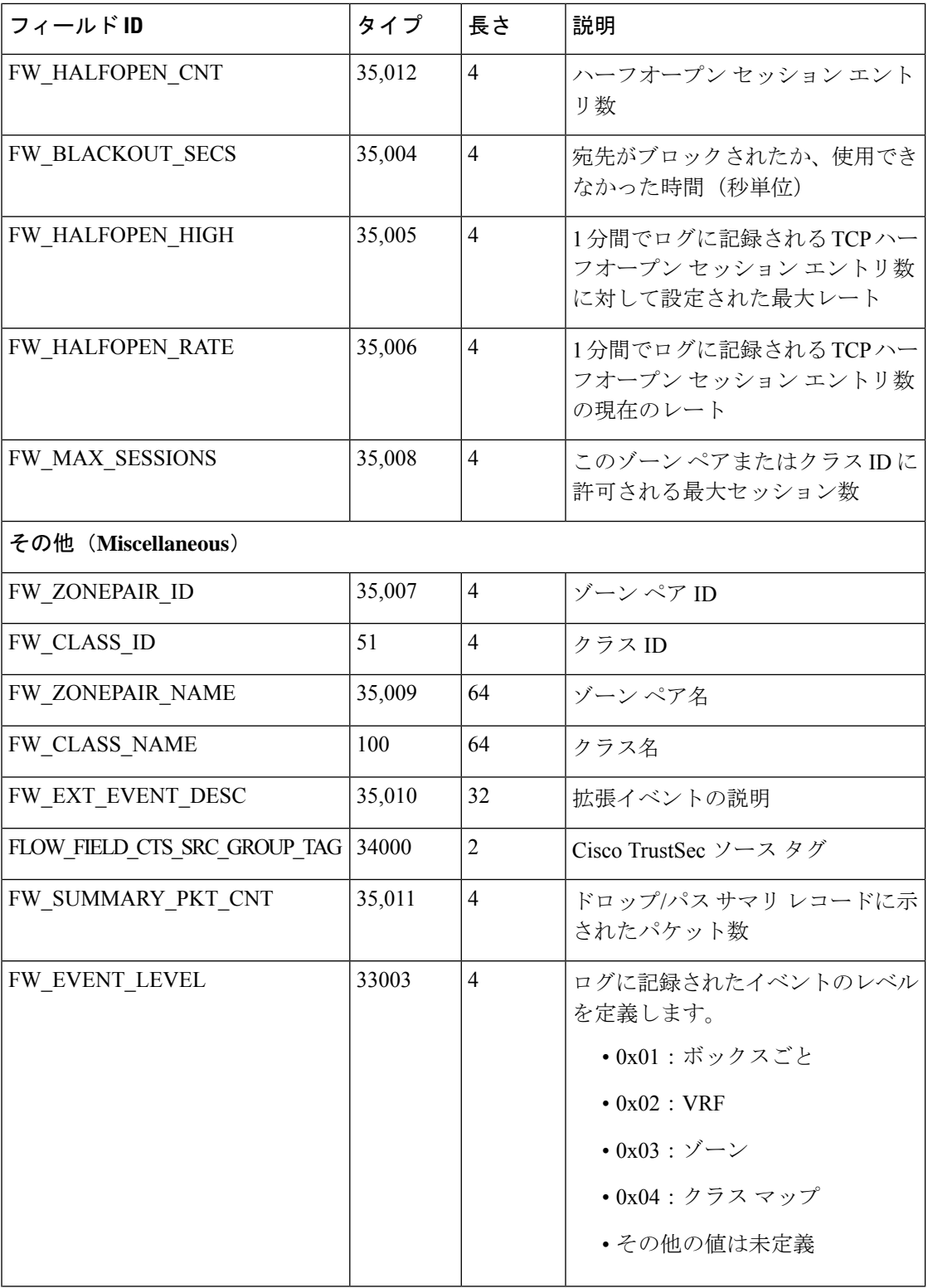

ı

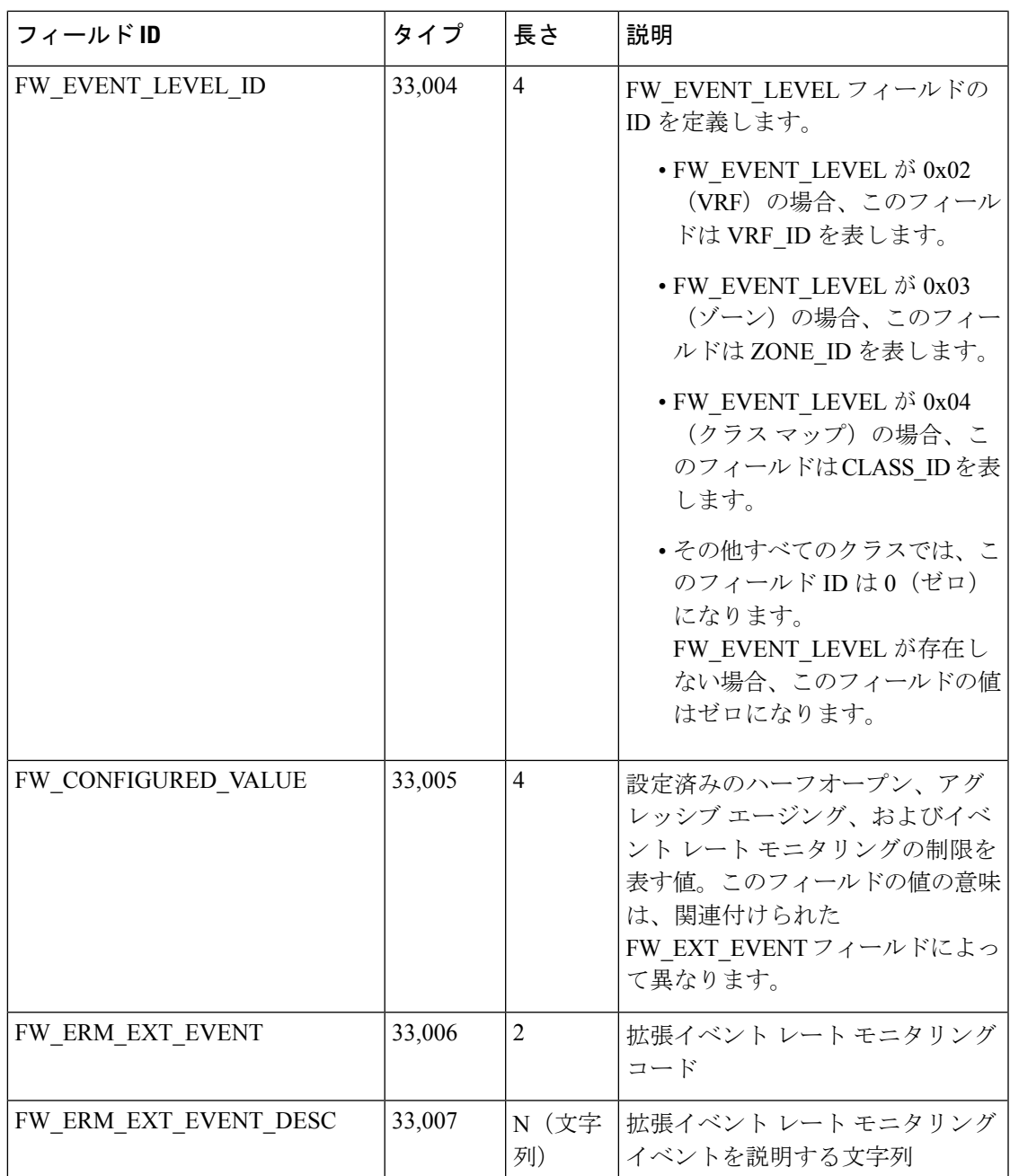

<sup>1</sup> Internet Control Message Protocol<br><sup>2</sup> Simple Network Management Protocol

<sup>3</sup> Virtual Routing and Forwarding

4 協定世界時<br>5 認証 認可

認証、認可、アカウンティング

### **HSL** メッセージ

以下に、Cisco ASR 1000 シリーズ アグリゲーション サービス ルータからの Syslog メッセージ の例を記載します。

表 **<sup>3</sup> : Syslog** メッセージおよびそのテンプレート

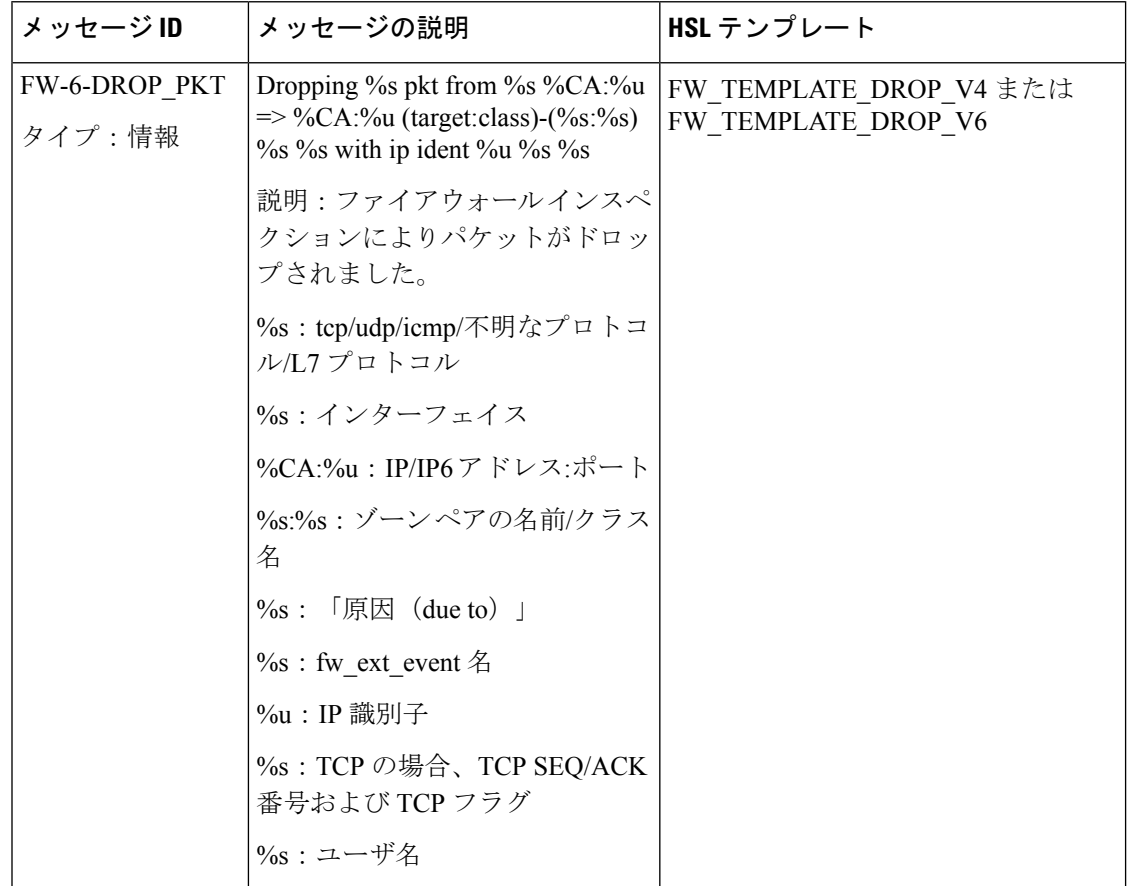

 $\overline{\phantom{a}}$ 

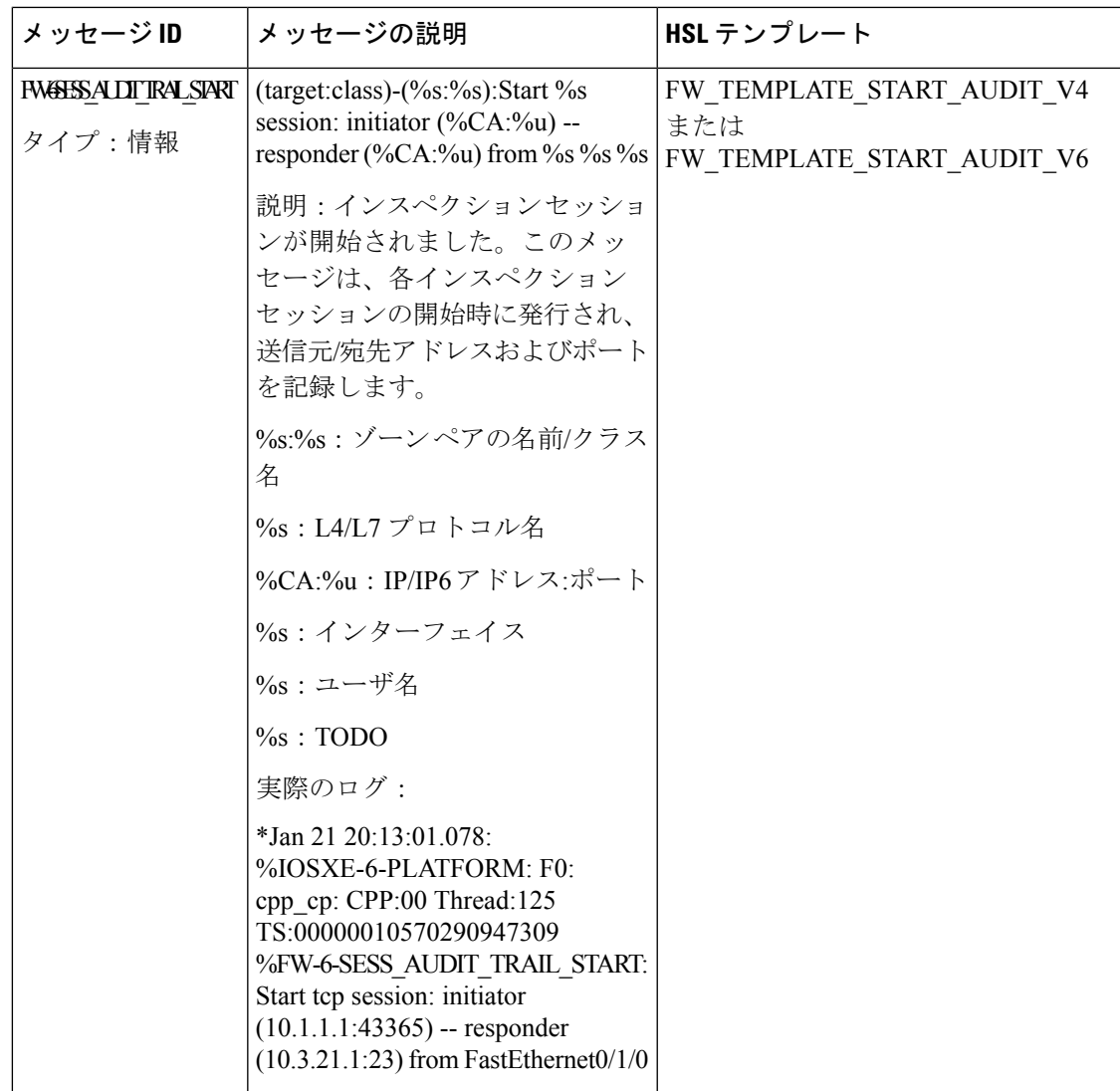

I

 $\overline{\phantom{a}}$ 

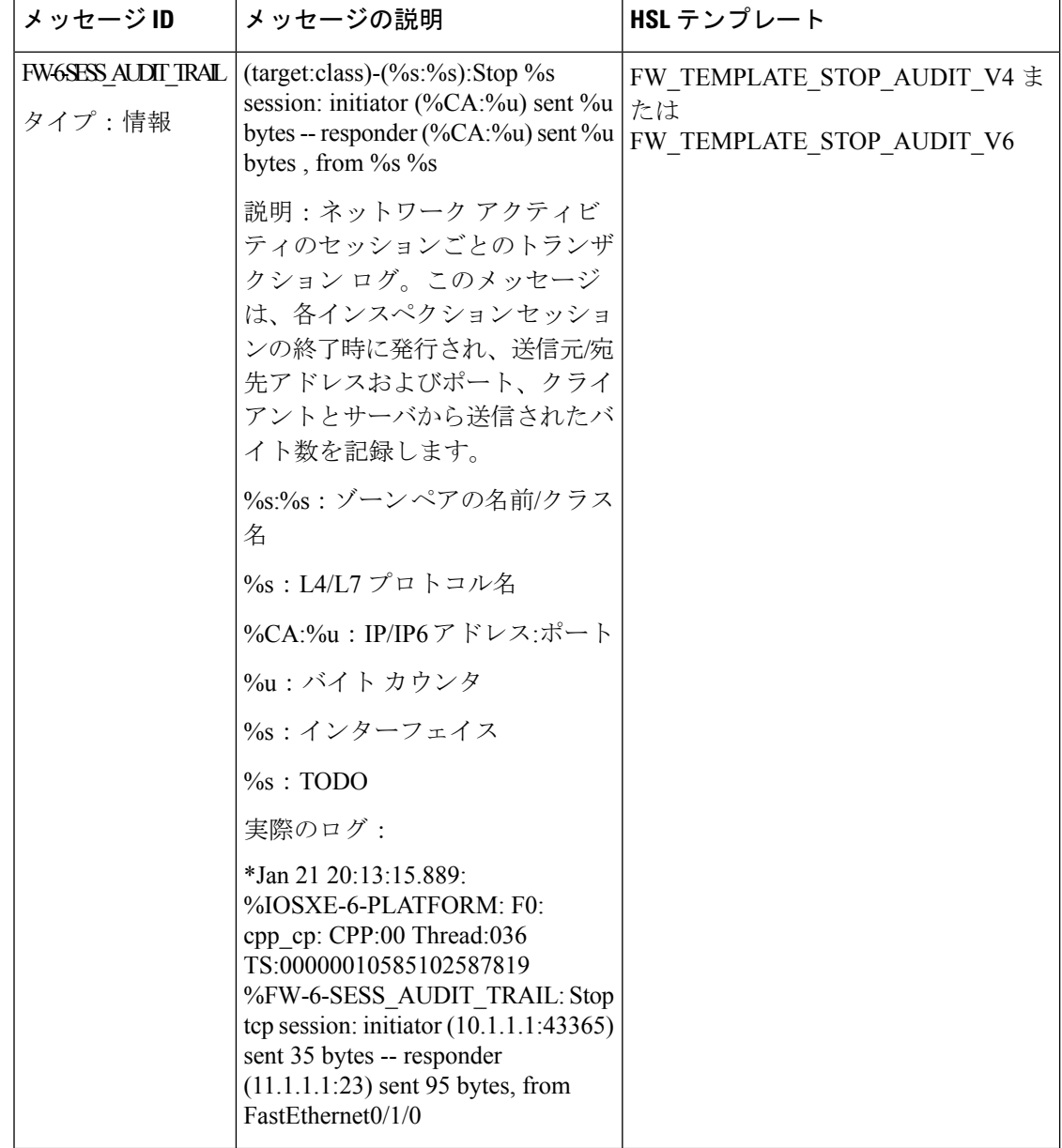

Ι

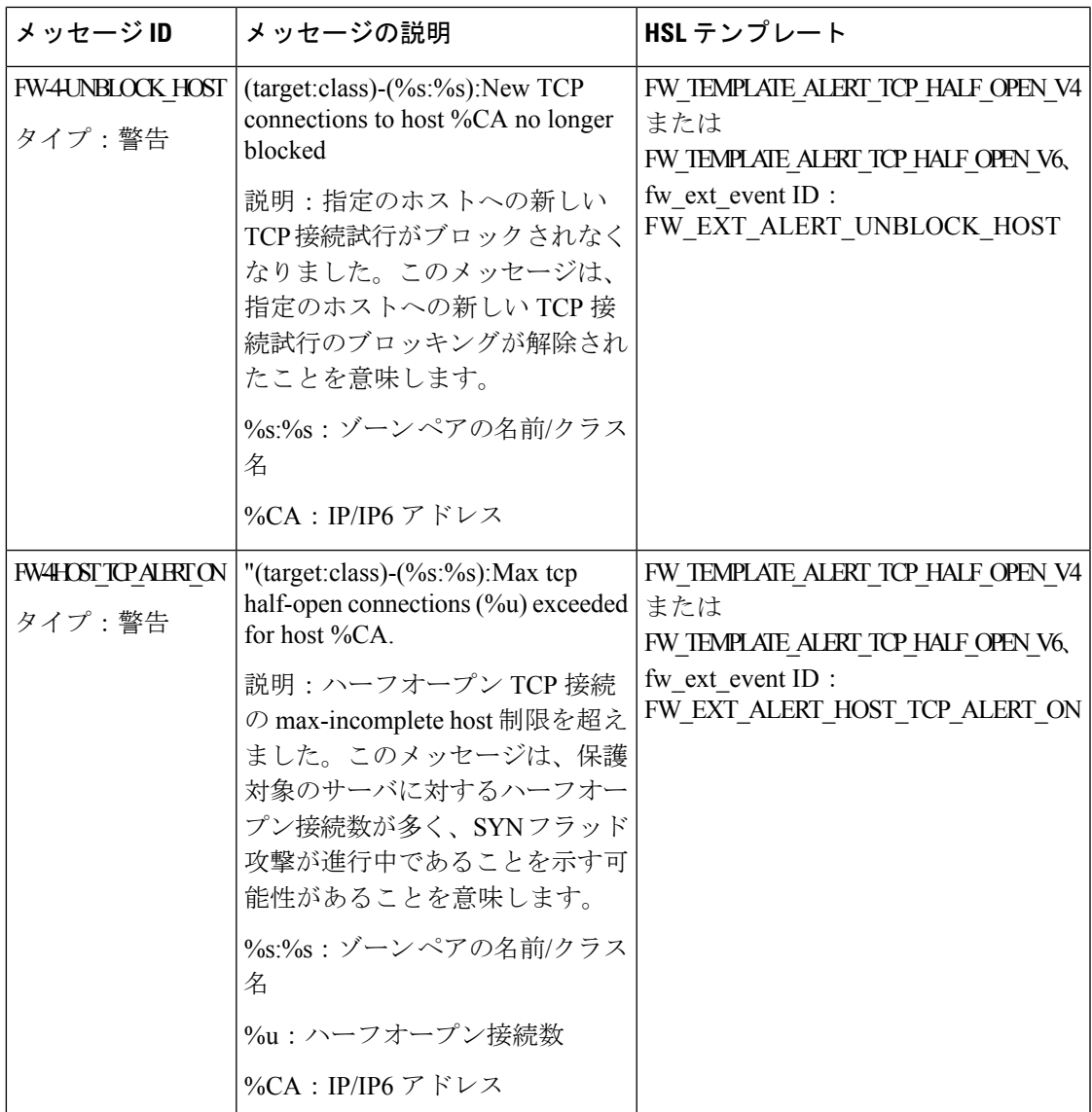

I

 $\overline{\phantom{a}}$ 

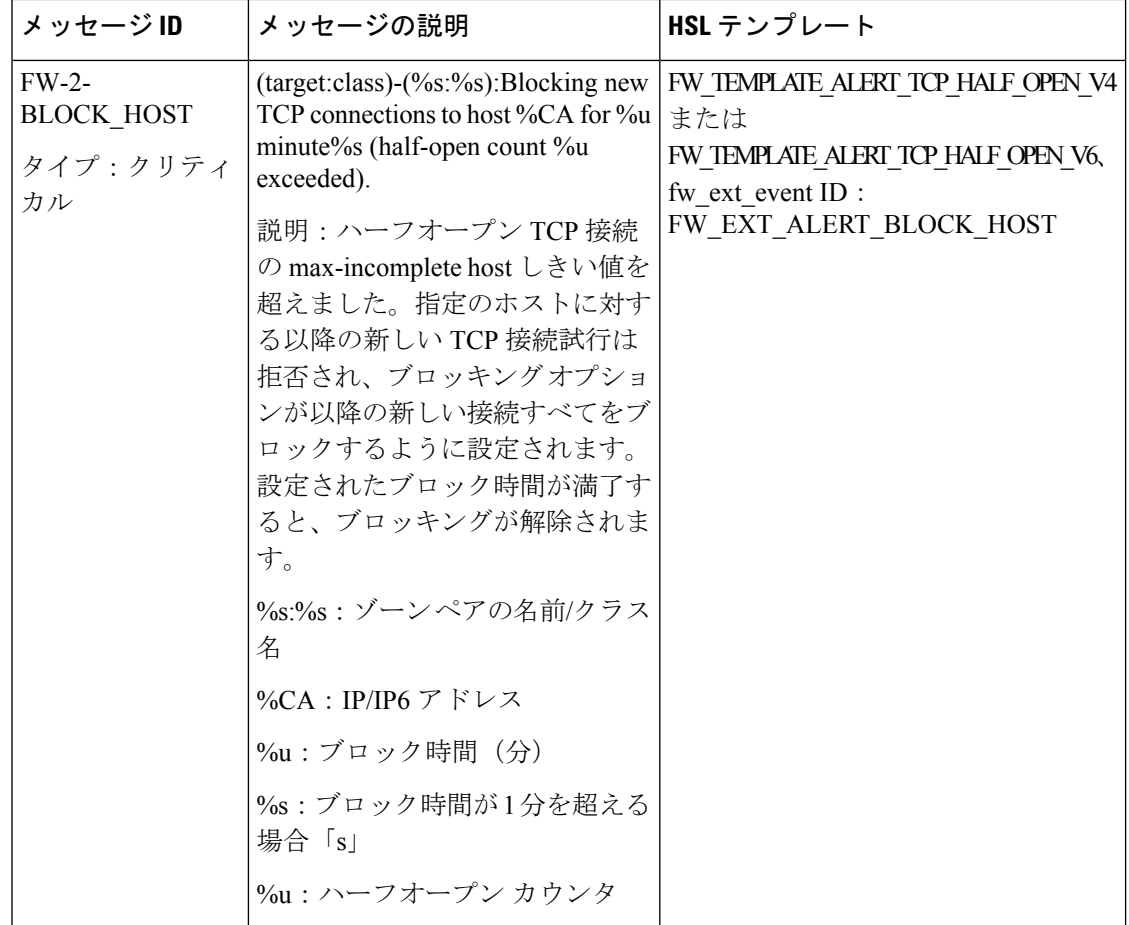

 $\mathbf I$ 

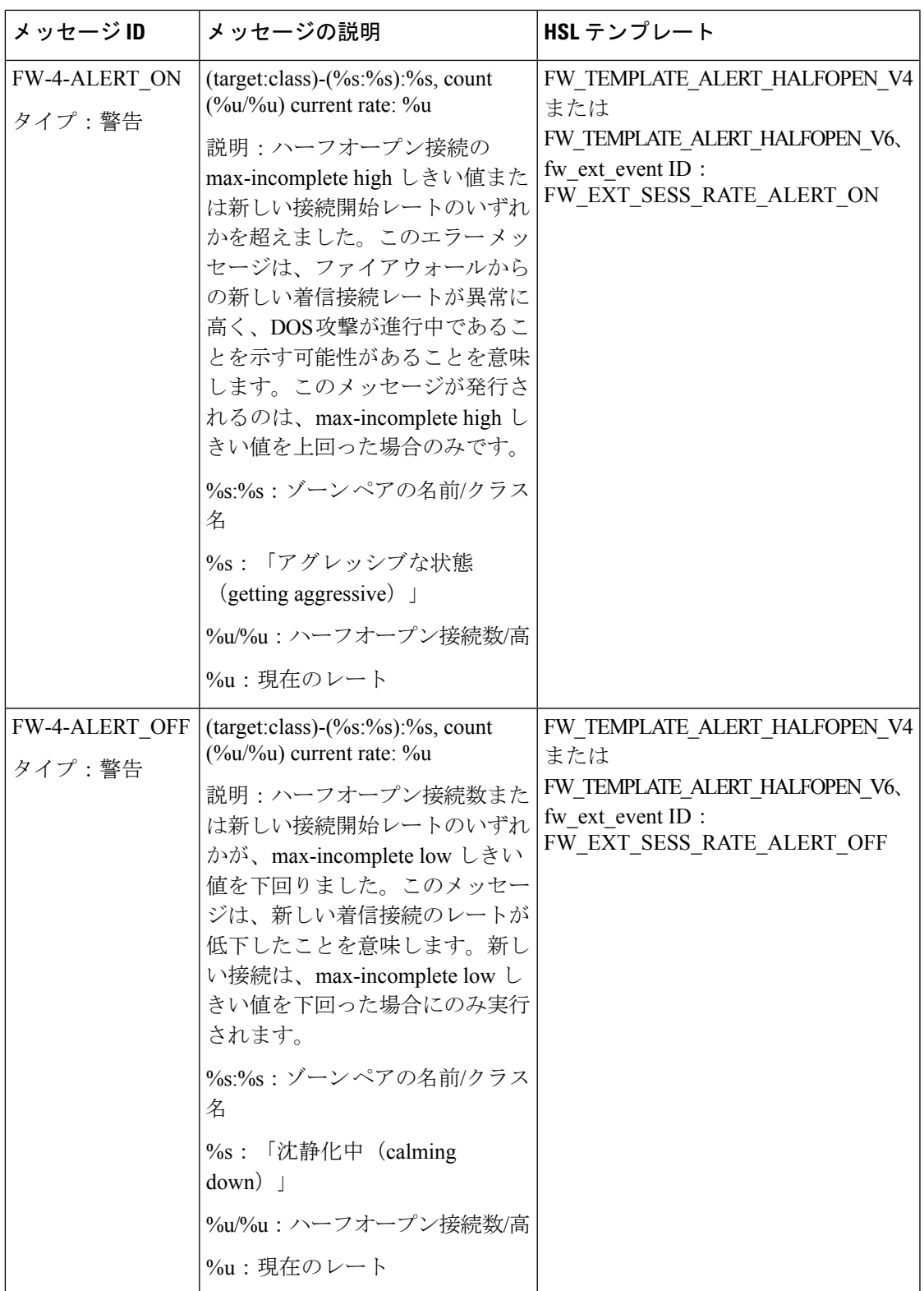

 $\overline{\phantom{a}}$ 

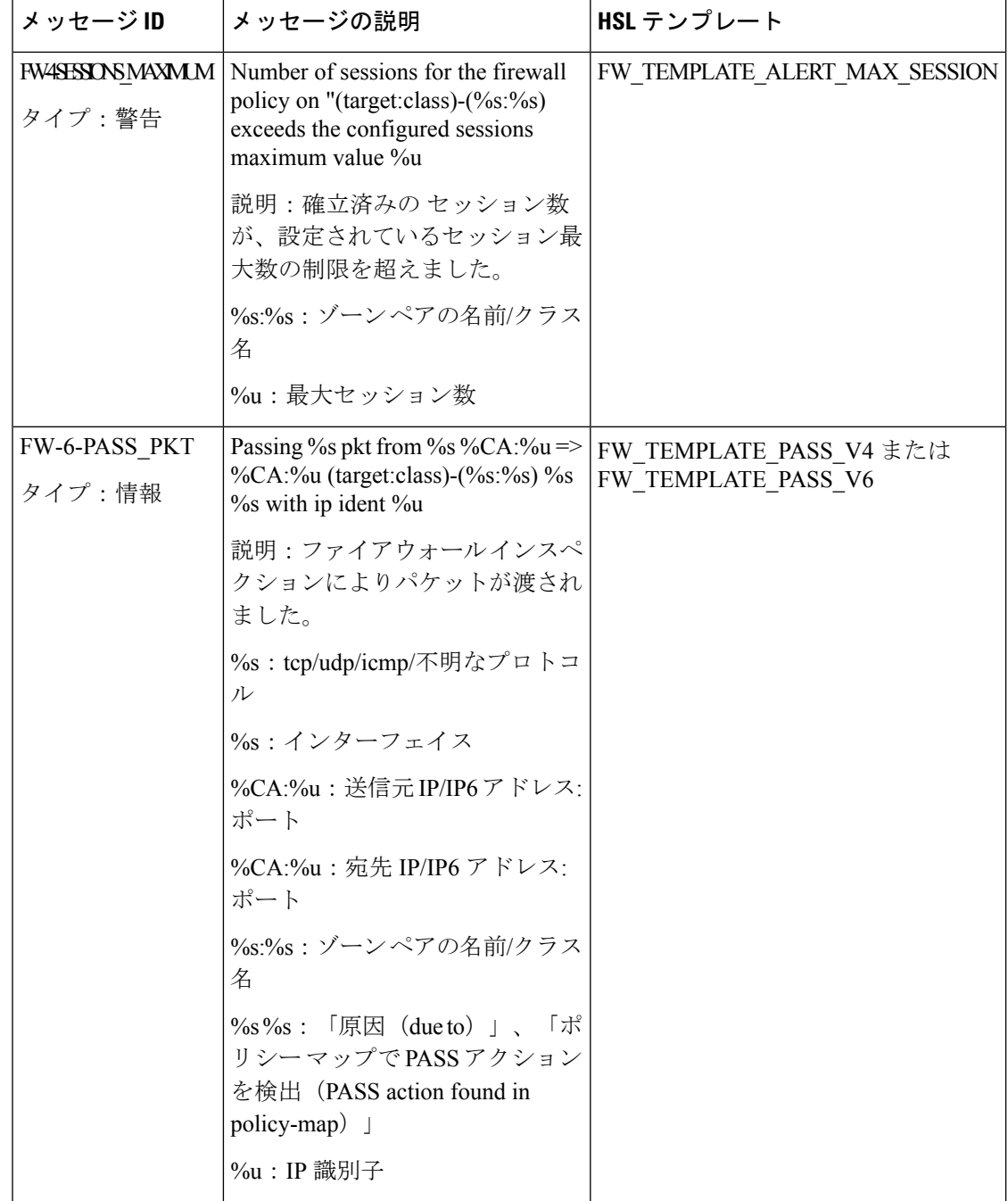

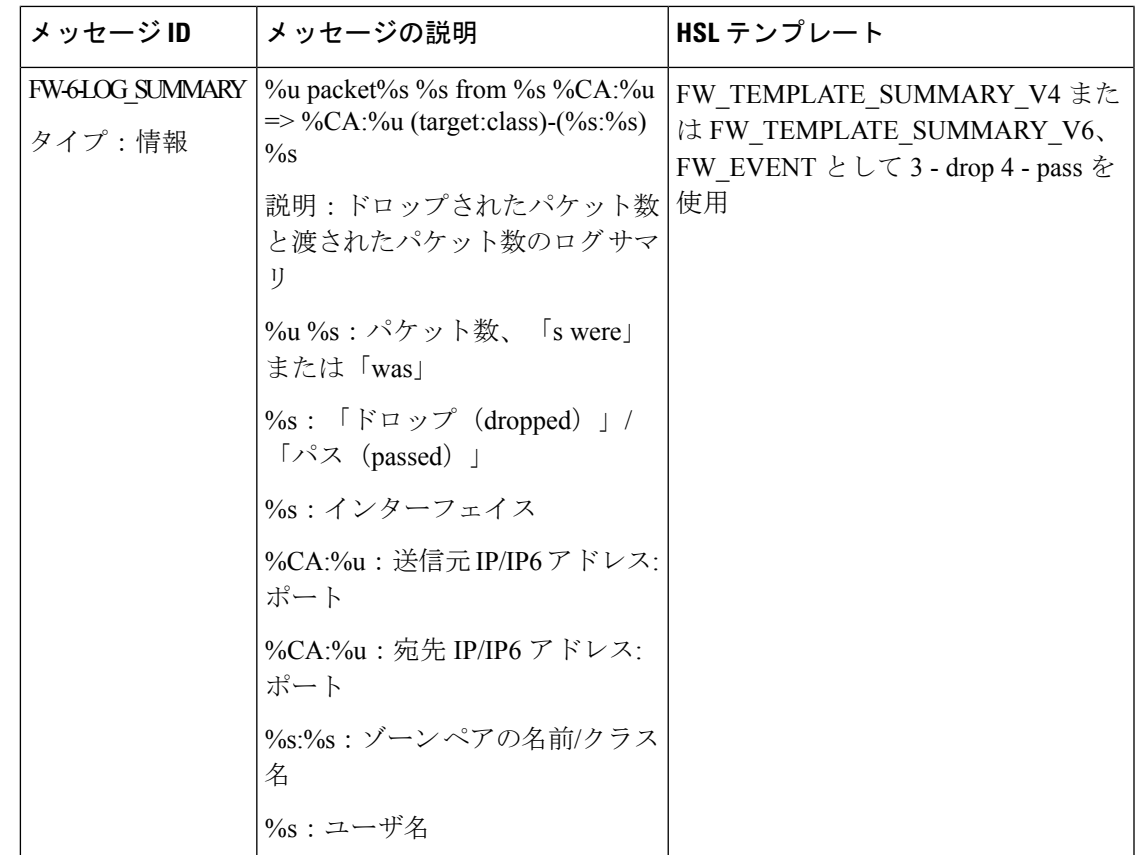

### ファイアウォール拡張イベント

ファイアウォール拡張イベントのイベント名により、ファイアウォール拡張イベント値とイベ ント ID が対応付けられます。イベント名オプション レコードを使用して、イベント値とイベ ント ID の対応付けを確認します。

拡張イベントは標準ファイアウォールイベント(inpect、pass、drop)の一部ではありません。

次の表に、Cisco IOS XE リリース 3.9S より前のリリースに適用されるファイアウォール拡張 イベントについて説明します。

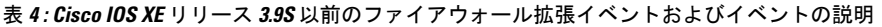

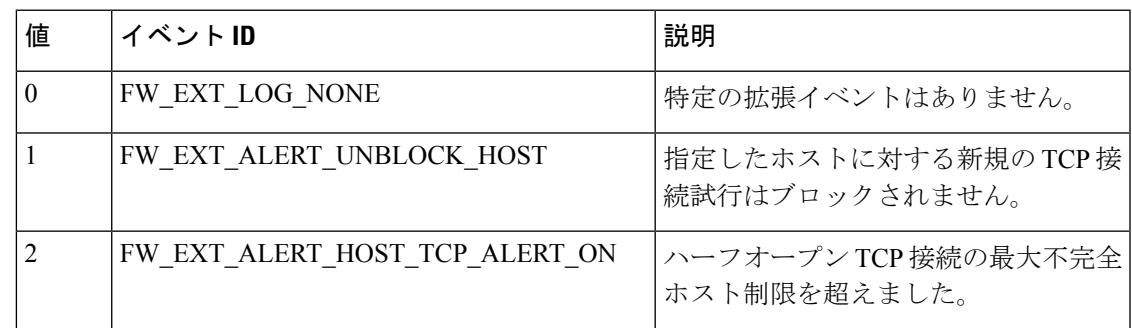

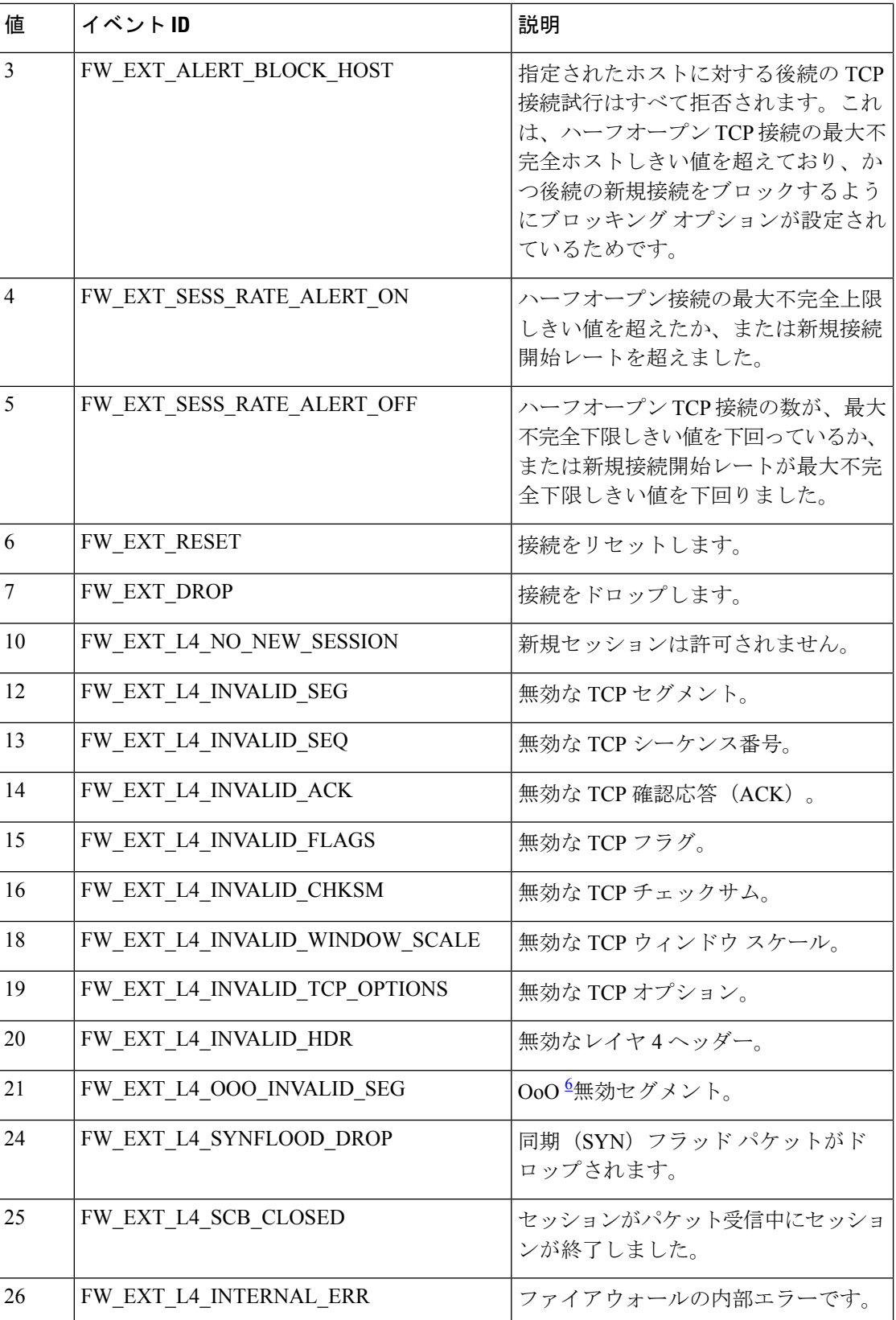

Ι

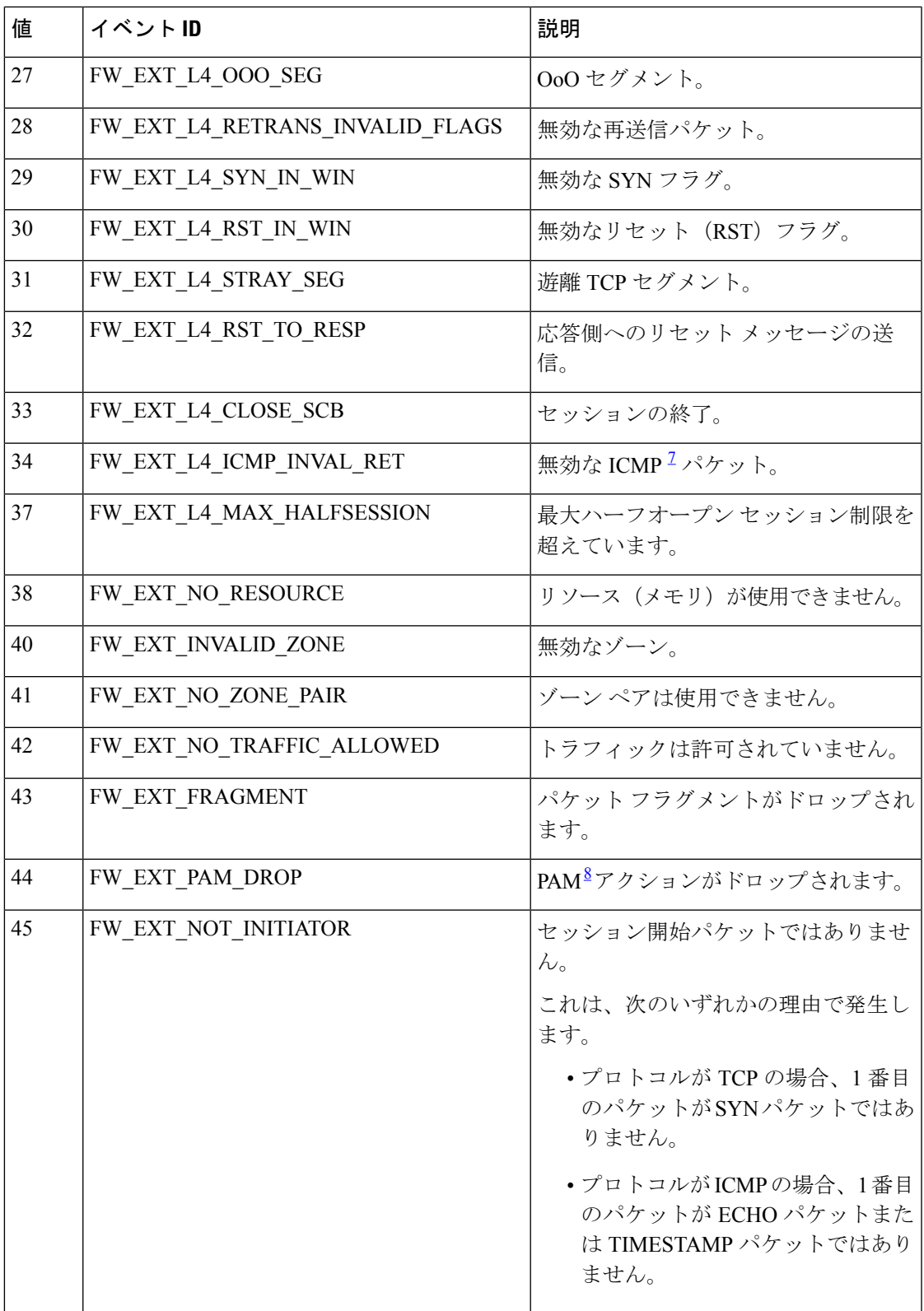

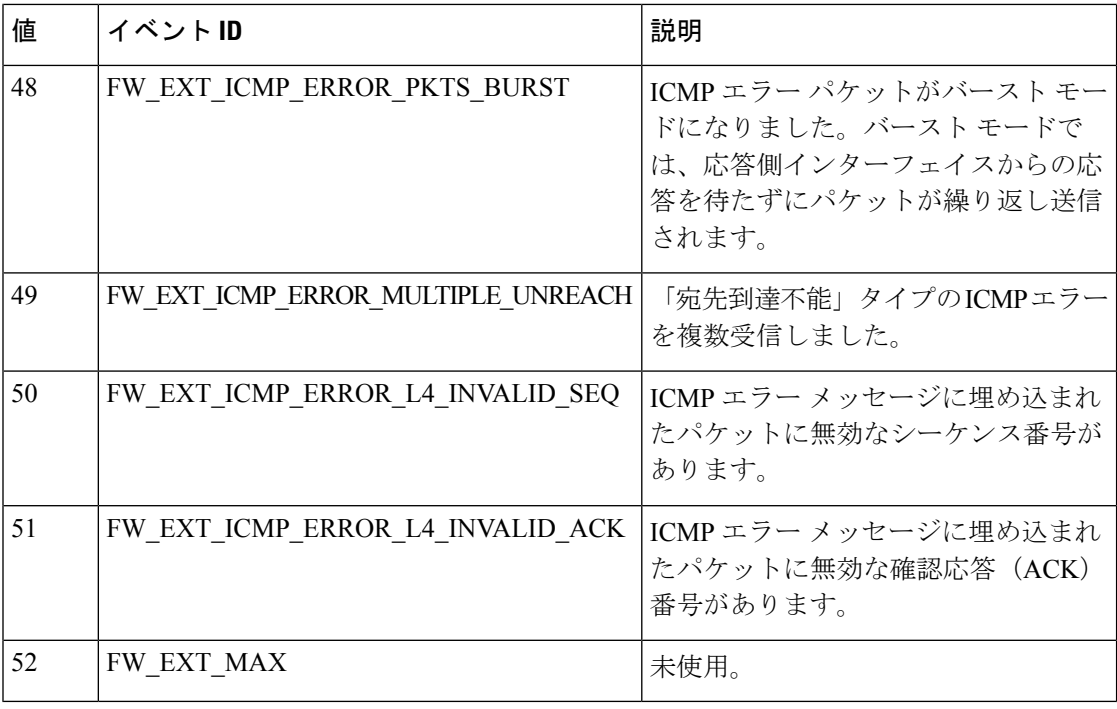

<sup>6</sup> 順序外

7 Internet Control Message Protocol

8 Port-to-Application Mapping

次の表では、Cisco IOS XE リリース 3.9S 以降のリリースに適用されるファイアウォール拡張 イベントについて説明します。

#### 表 **5 : Cisco IOS XE** リリース **3.9S** 以降のファイアウォール拡張イベントおよびイベントの説明

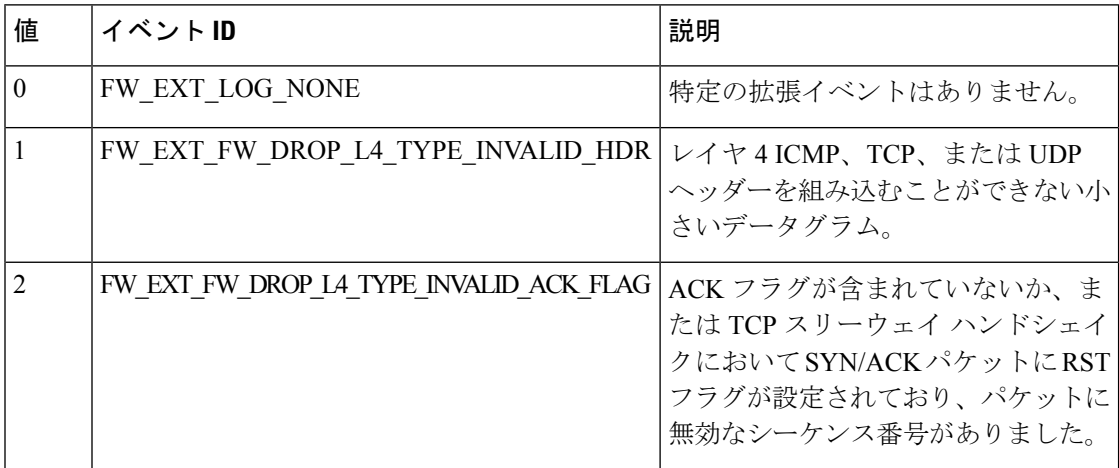

Ι

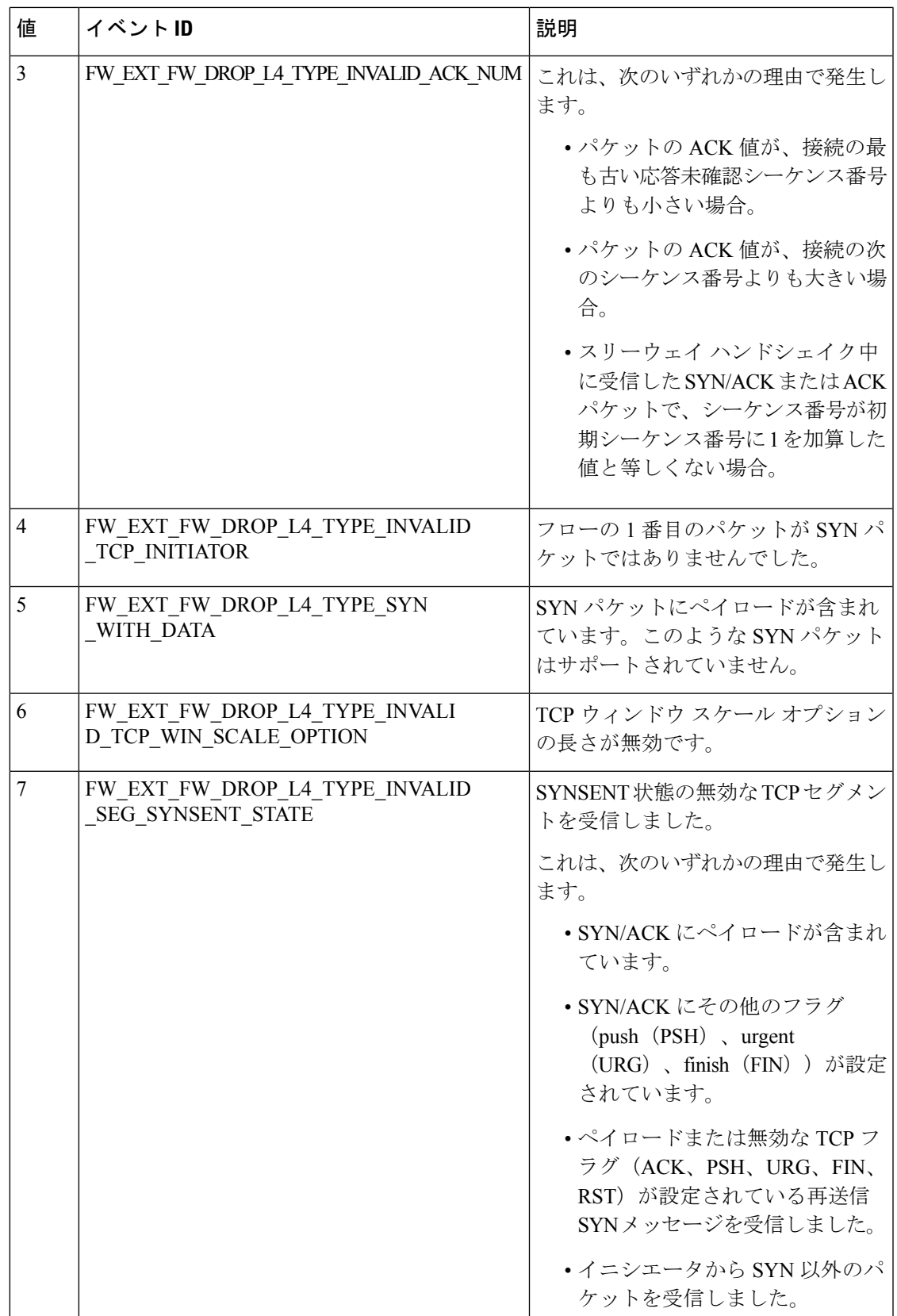

 $\blacksquare$ 

I

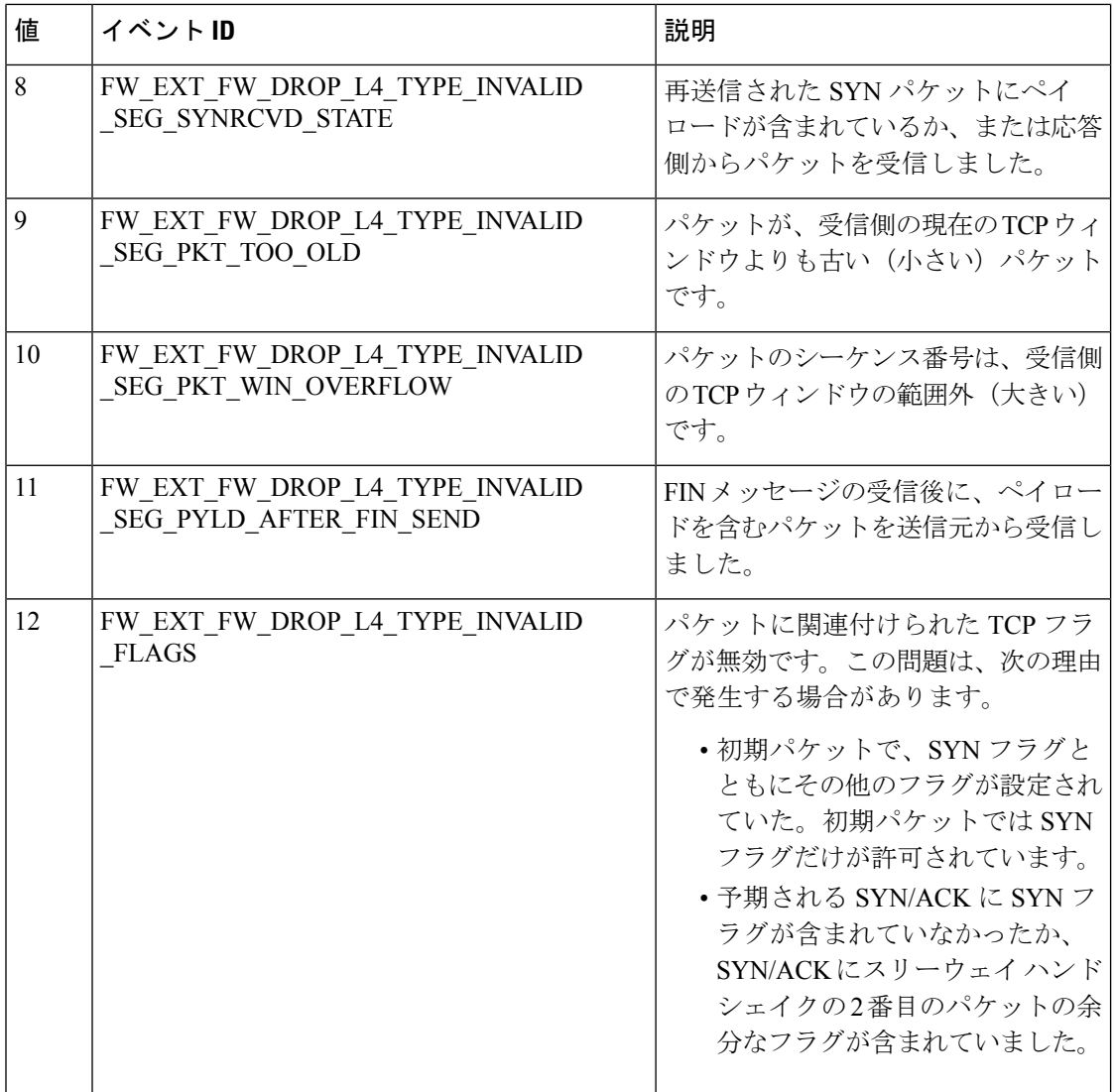

Ι

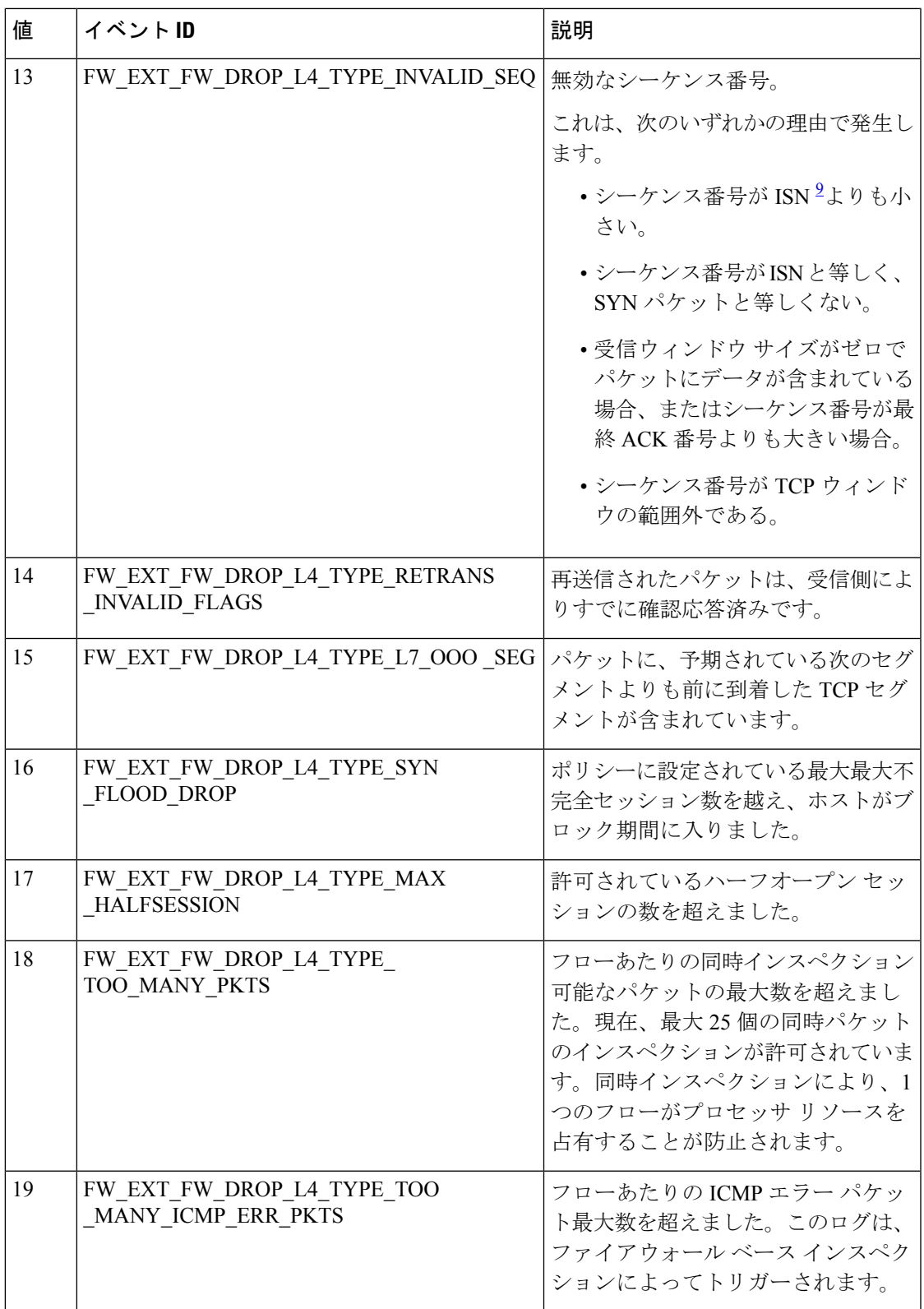

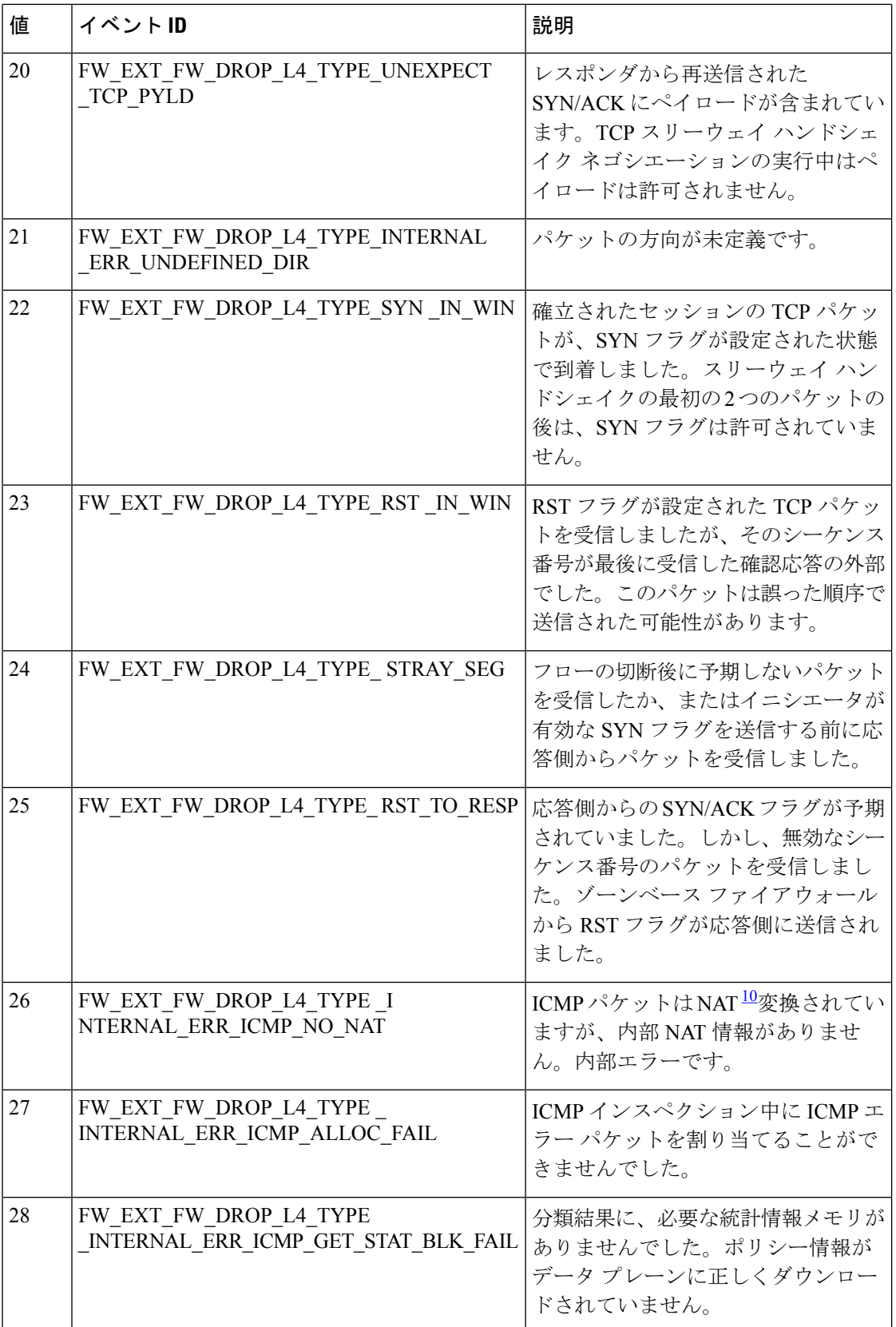

 $\mathbf I$ 

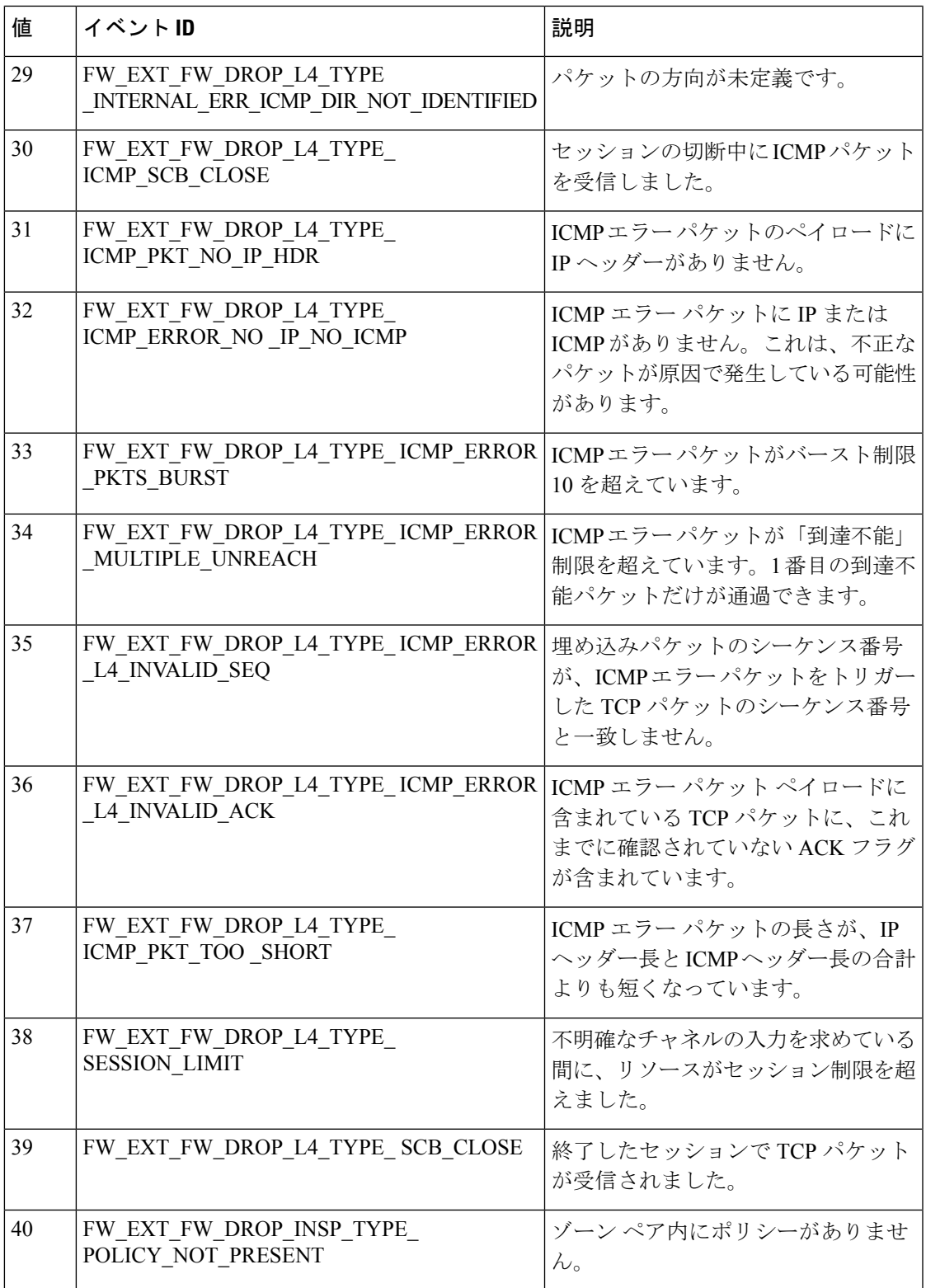

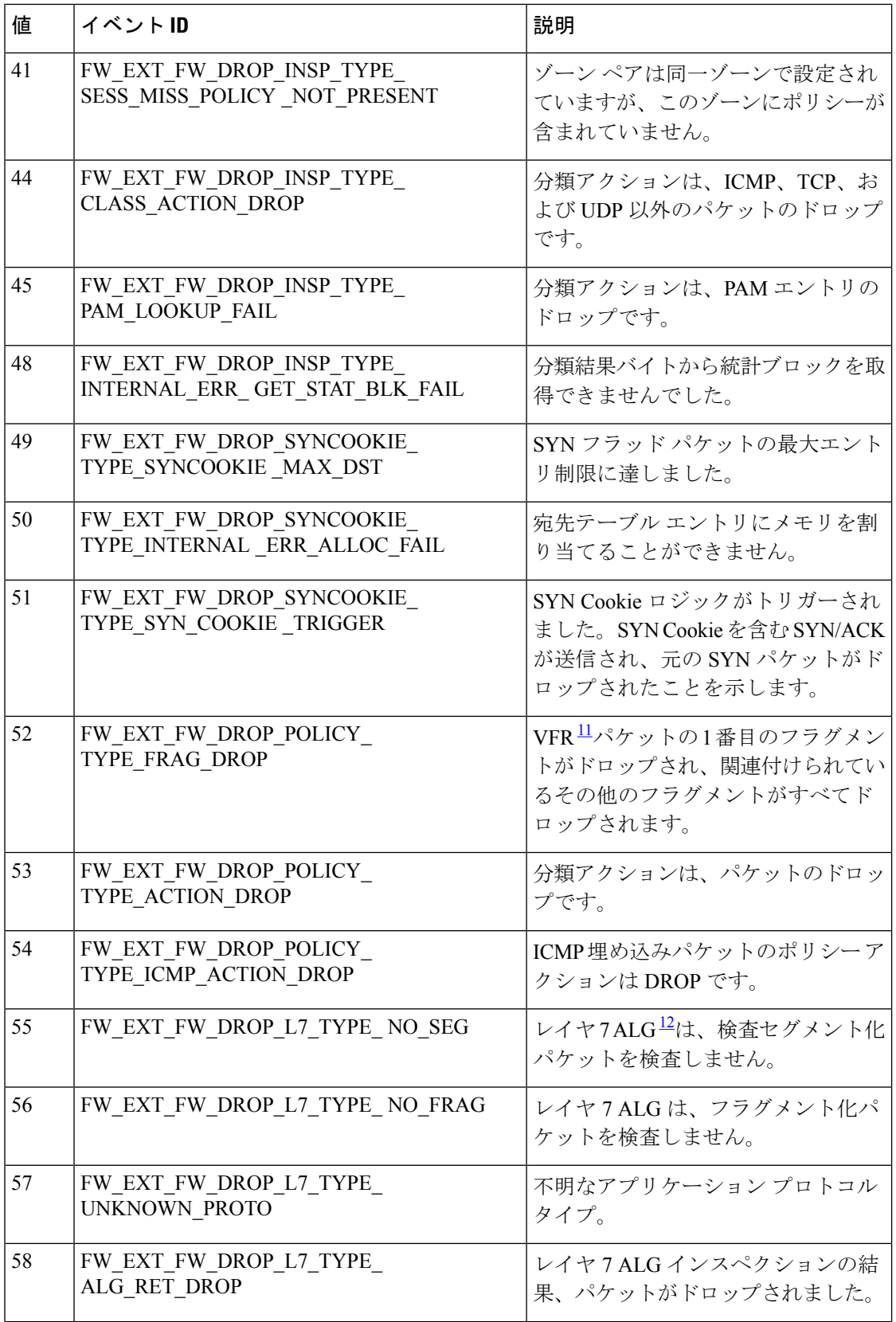

I

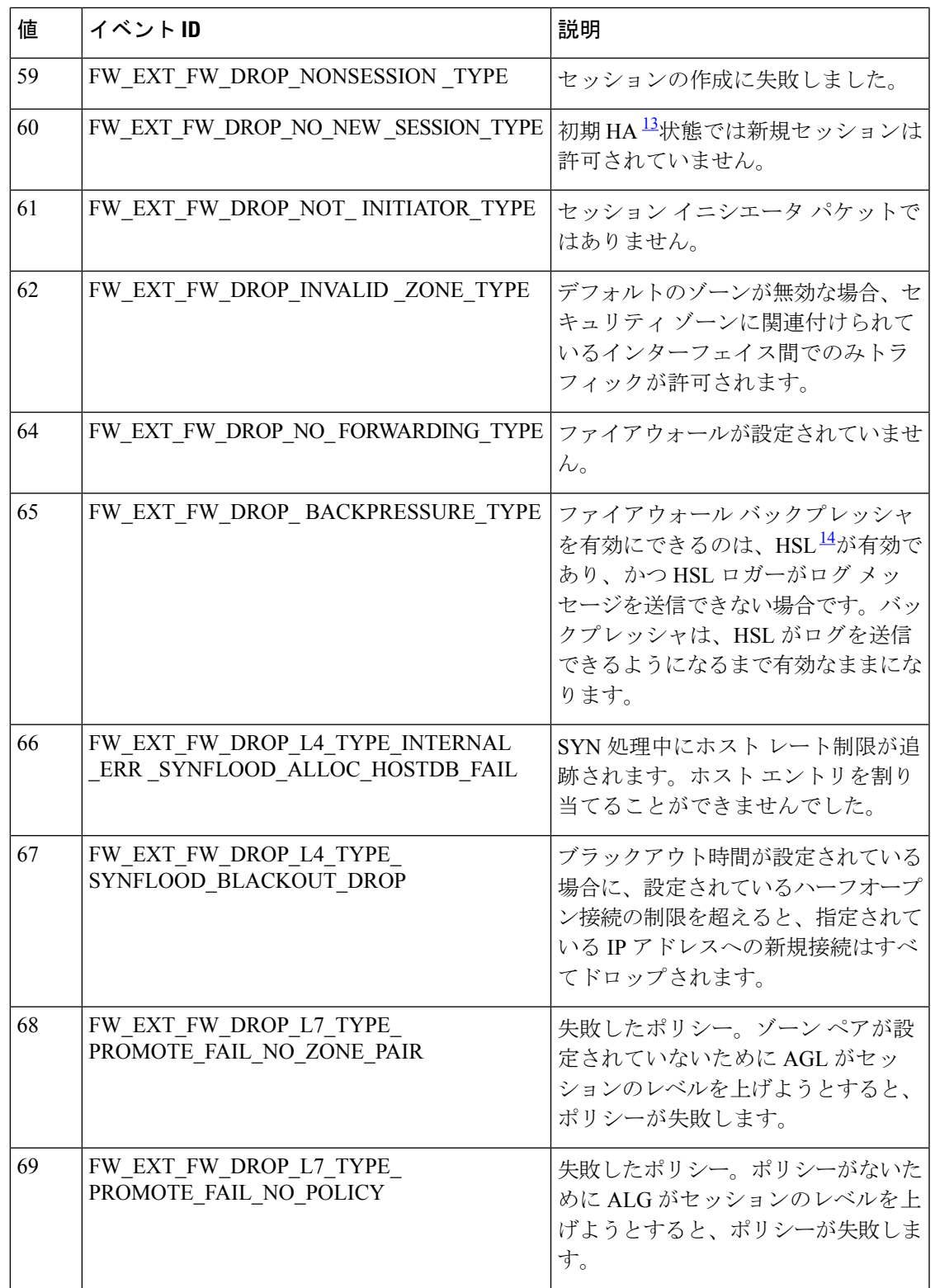

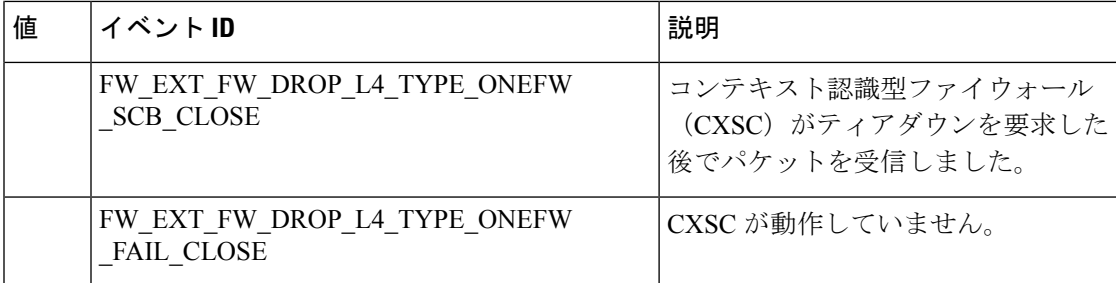

- $\frac{9}{10}$  初期シーケンス番号
- ネットワーク アドレス変換
- <sup>11</sup> フラグメンテーション再構成
- <sup>12</sup> アプリケーション レイヤ ゲートウェイ
- 13<br>14 <sub>ゴ</sub>ェーギング
- 高速ロギング

# ファイアウォール高速ロギングの設定方法

### グローバル パラメータ マップの高速ロギングの有効化

デフォルトでは、高速ロギング (HSL) は有効ではなく、ファイアウォールのログはルートプ ロセッサ(RP)またはコンソールのロガー バッファに送信されます。HSL をイネーブルにす ると、ログはボックス外の高速ログ コレクタに送信されます。パラメータ マップはファイア ウォールに到達するトラフィック対してアクションを実行する手段を提供し、グローバルパラ メータ マップはファイアウォール セッション テーブル全体に適用されます。グローバル パラ メータ マップの高速ロギングを有効にするには、次の作業を実行します。

#### 手順の概要

- **1. enable**
- **2. configure terminal**
- **3. parameter-map type inspect global**
- **4. log dropped-packets**
- **5. log flow-export v9 udp destination** *ip-address port-number*
- **6. log flow-export template timeout-rate** *seconds*
- **7. end**

#### 手順の詳細

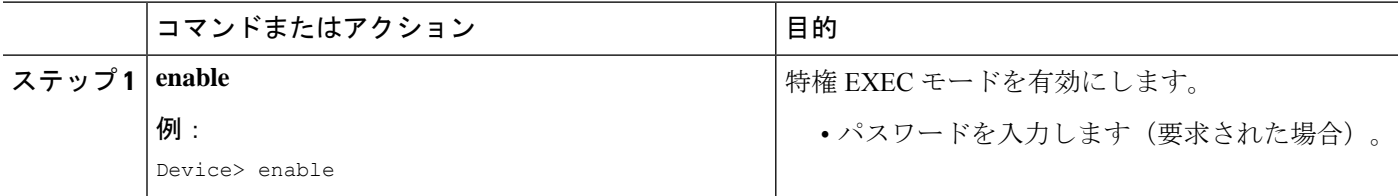

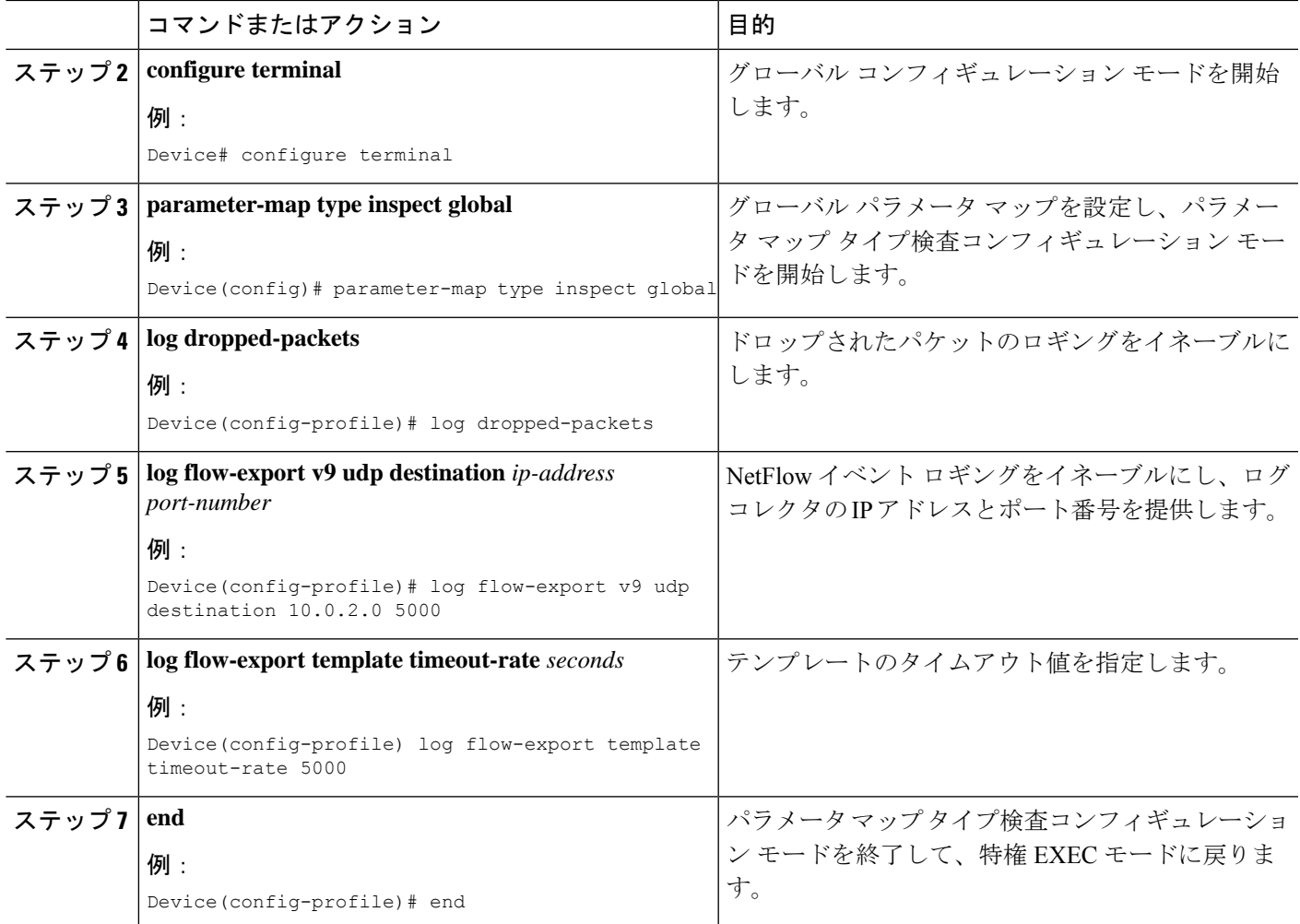

### ファイアウォール アクションの高速ロギングの有効化

検査タイプ パラメータ マップを設定している場合、高速ロギングを有効にするには、次の作 業を実行します。パラメータマップはファイアウォールのインスペクション動作を指定し、 ファイアウォールのインスペクション パラメータマップは検査タイプとして設定されます。

#### 手順の概要

- **1. enable**
- **2. configure terminal**
- **3. parameter-map type inspect** *parameter-map-name*
- **4. audit-trail on**
- **5. alert on**
- **6. one-minute** {**low** *number-of-connections* | **high** *number-of-connections*}
- **7. tcp max-incomplete host** しきい値
- **8. exit**
- **9. policy-map type inspect** *policy-map-name*
- **10. class type inspect** *class-map-name*
- **11. inspect** *parameter-map-name*
- **12. end**

#### 手順の詳細

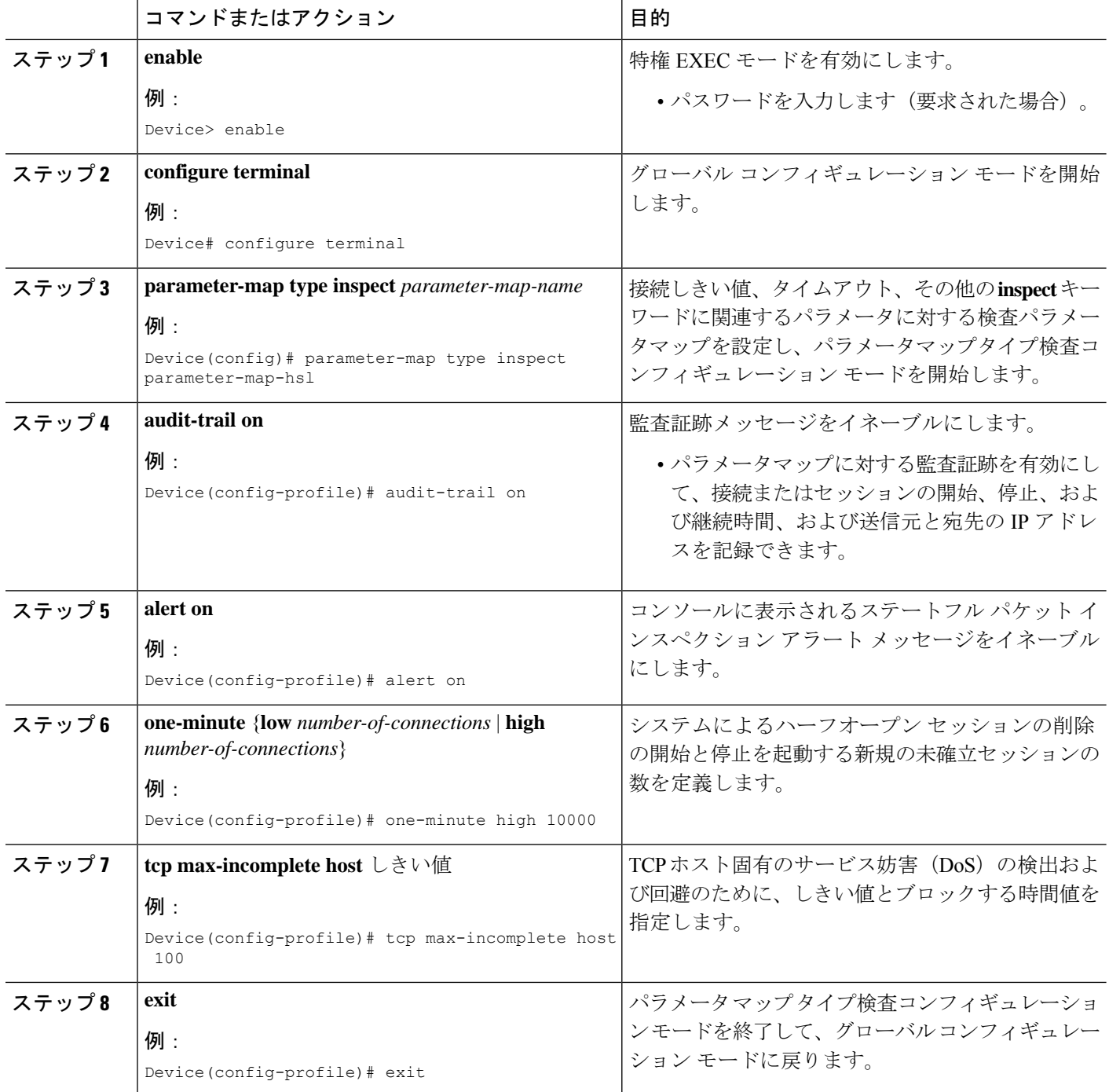

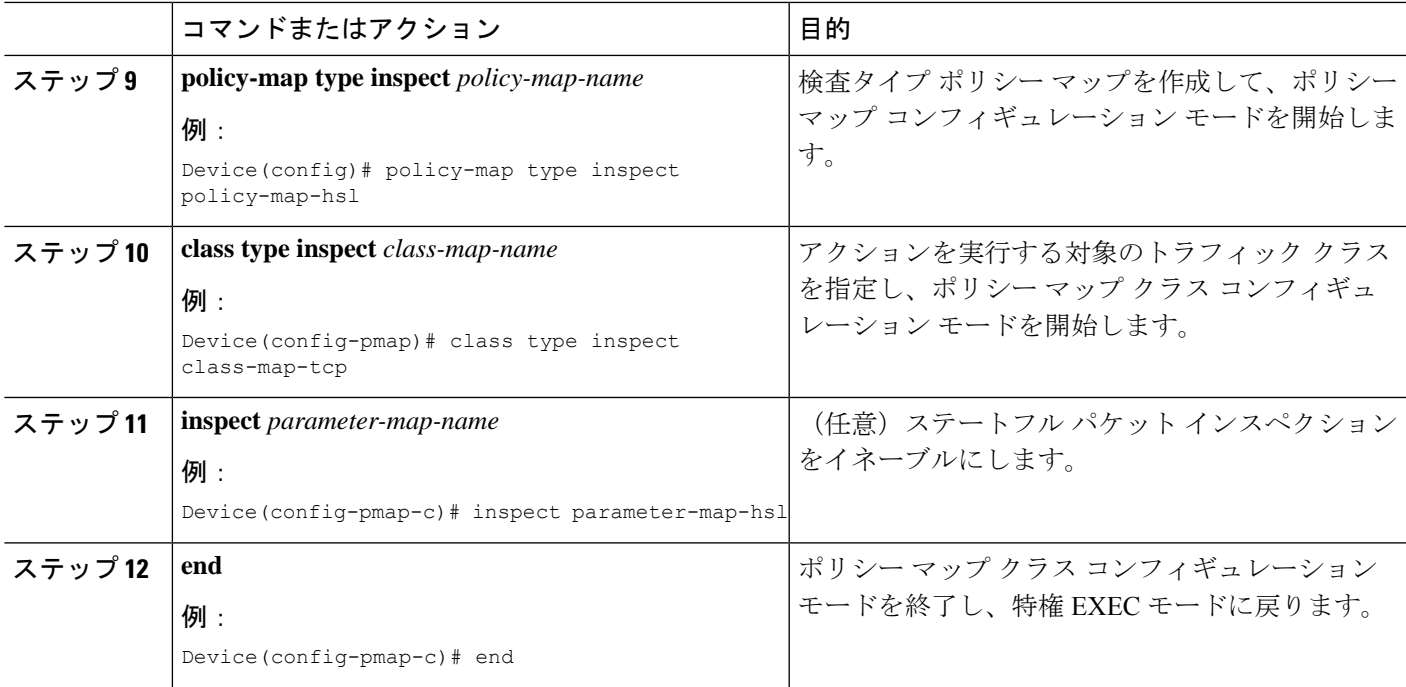

# ファイアウォール高速ロギングの設定例

### 例:グローバル パラメータ マップの高速ロギングの有効化

次に、ドロップされたパケットのロギングを有効にし、NetFlow バージョン 9 形式の エラー メッセージを外部 IP アドレスに記録する例を示します。

```
Device# configure terminal
Device(config)# parameter-map type inspect global
Device(config-profile)# log dropped-packets
Device(config-profile)# log flow-export v9 udp destination 10.0.2.0 5000
Device(config-profile)# log flow-export template timeout-rate 5000
Device(config-profile)# end
```
### 例:ファイアウォール アクションの高速ロギングの有効化

次に、inspect-type parameter-map parameter-map-hsl の高速ロギング(HSL)を設定する 例を示します。

```
Device# configure terminal
Device(config)# parameter-map type inspect parameter-map-hsl
Device(config-profile)# audit trail on
Device(config-profile)# alert on
Device(config-profile)# one-minute high 10000
Device(config-profile)# tcp max-incomplete host 100
Device(config-profile)# exit
```
Device(config)# **poliy-map type inspect policy-map-hsl** Device(config-pmap)# **class type inspect class-map-tcp** Device(config-pmap-c)# **inspect parameter-map-hsl** Device(config-pmap-c)# **end**

### ファイアウォール高速ロギングに関する追加情報

#### 関連資料

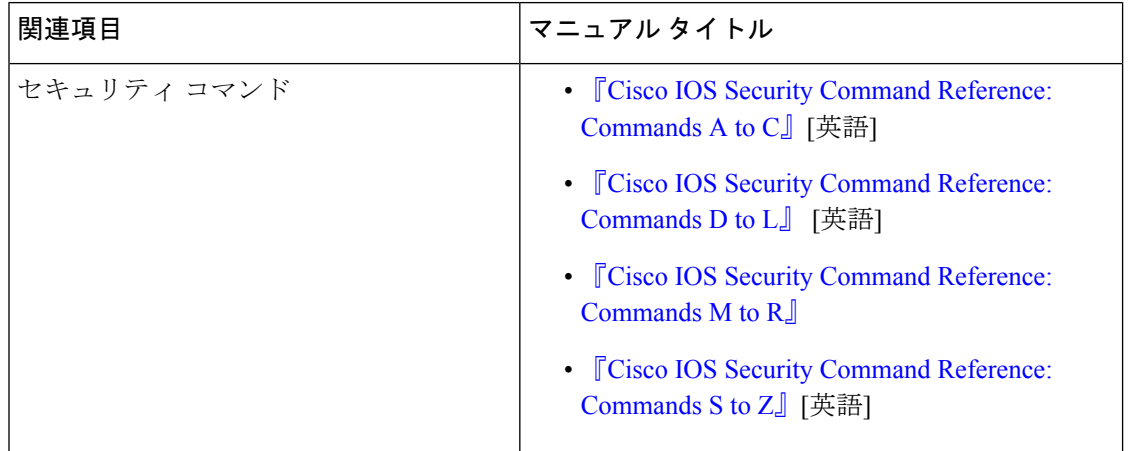

#### シスコのテクニカル サポート

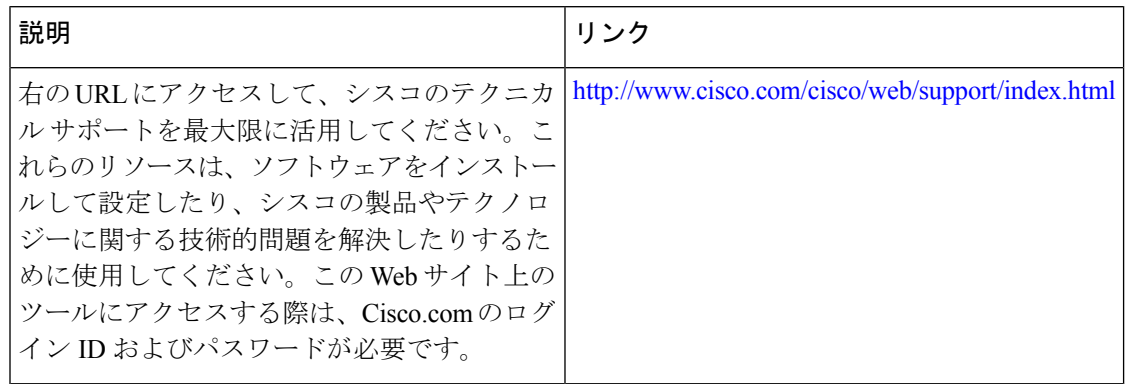

翻訳について

このドキュメントは、米国シスコ発行ドキュメントの参考和訳です。リンク情報につきましては 、日本語版掲載時点で、英語版にアップデートがあり、リンク先のページが移動/変更されている 場合がありますことをご了承ください。あくまでも参考和訳となりますので、正式な内容につい ては米国サイトのドキュメントを参照ください。